POWERED BY IESF

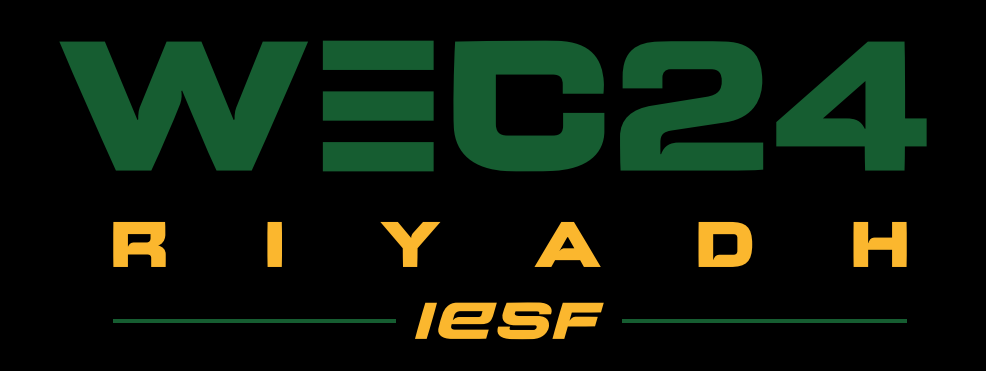

# OVERLAYS NATIONAL QUALIFIERS ROAD TO RIYADH GUIDE

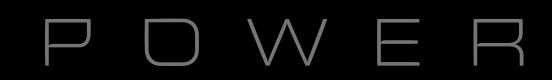

### Used dimensions for overlays: 1920x1080 (Full HD)

### You can find PSD files and PNGs in the drive folder.

Everything that is marked RED in the photoshop layers, please DO NOT edit or change.

> DON'T TOUCH  $\bullet$ 

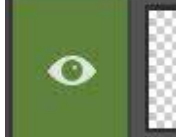

Double Click To Place NF Logo

Everything that is market GREEN in the photoshop layers, is allowed to be adjusted or edited.

It is allowed to resize the objects (headlines, subtitles, names, dates, text boxes, grids, pictures) except the logos.

DO NOT change the position of the IESF and WEC24 logos, background and all the locked layers.

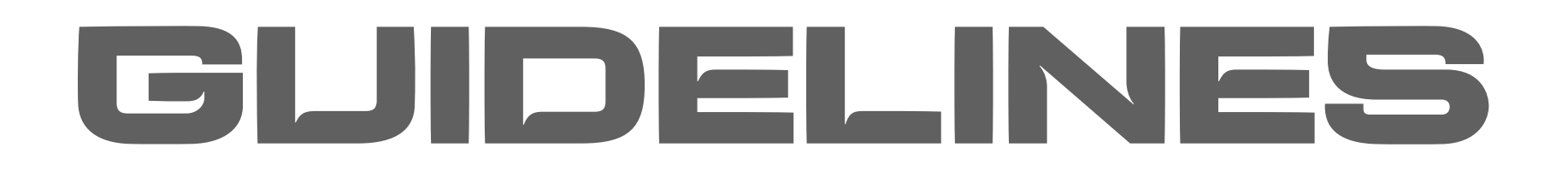

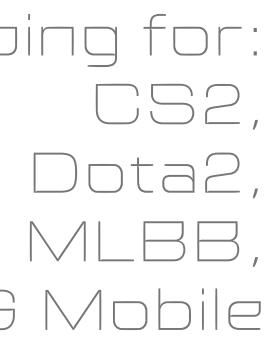

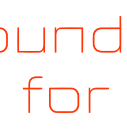

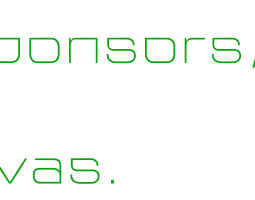

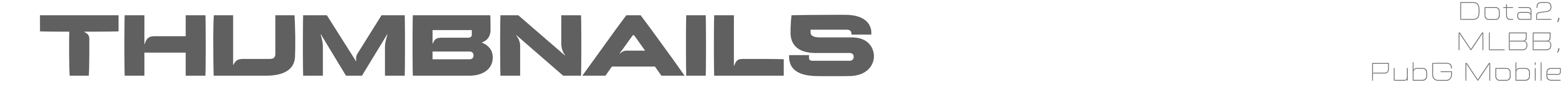

RED COLORED - DO NOT CHANGE THUMBNAIL PNG'S SIZE MUST BE < 2MB GREEN COLORED - ALLOWED TO EDIT OR ADJUST

### DAY PLACEHOLDER

Change the day number here (ON EACH THUMBNAIL)

### NATIONAL FEDERATION'S LOGO PLACEHOLDER

Put your National Federation's logo here. Horizontal align center to the canvas.

### SPONSOR'S LOGO PLACEHOLDER

Put your sponsor's logo here. Add as many logos as you have sponsors, or remove any extras. Horizontal align center to the canvas.

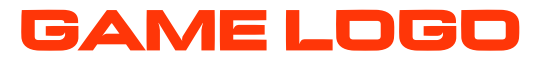

This is a position for game logo

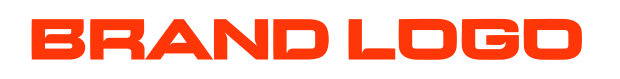

This is a position for IESF logo

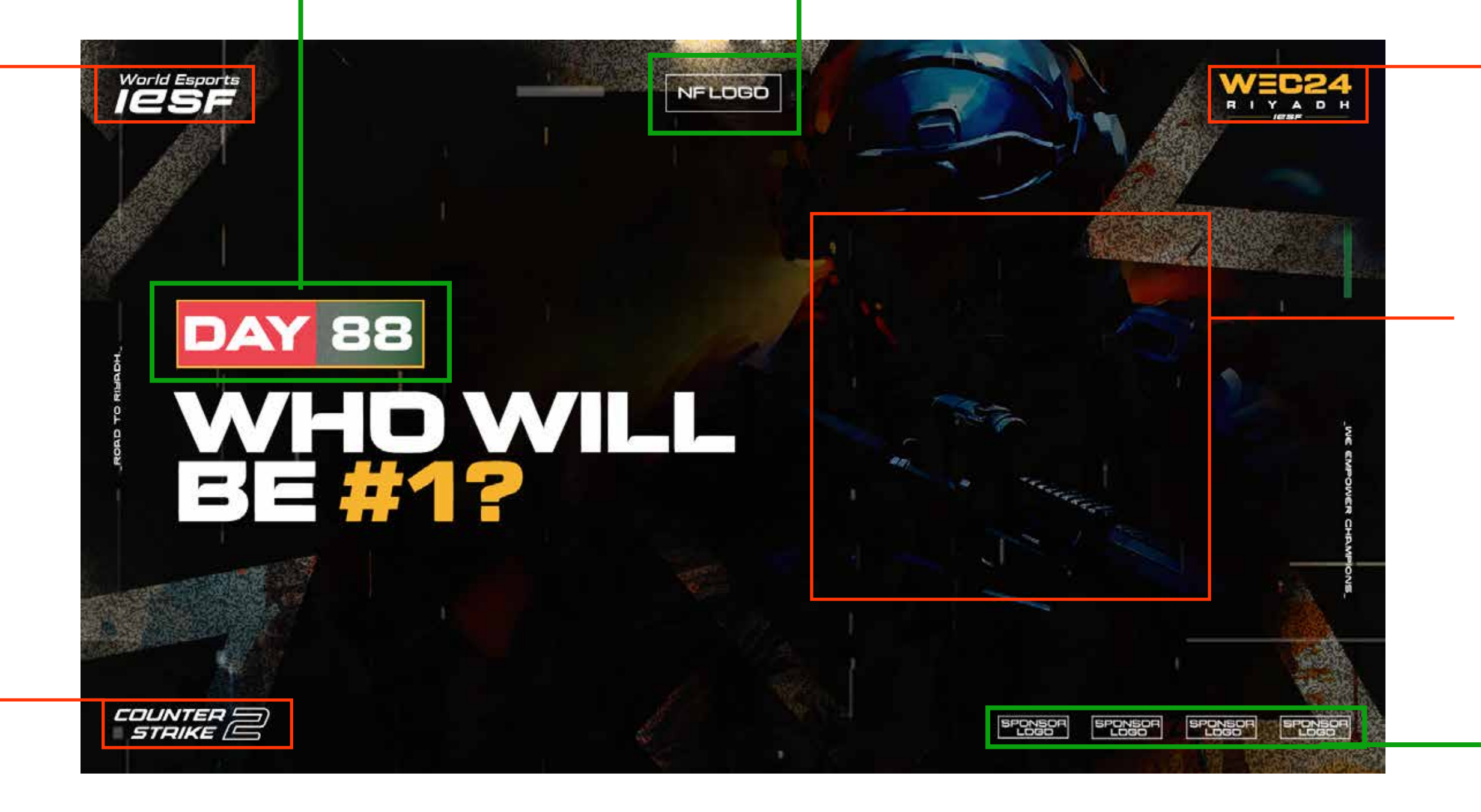

### EVENT LOGO

This is a position for event logo

### GAME CHARACTER

There are characters in the background from the game that this thumbnail is for

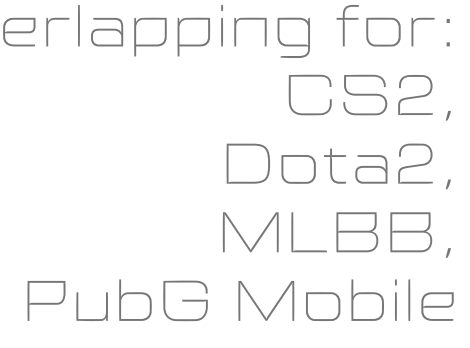

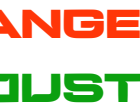

There are two placeholders for both caster's cameras, and two placeholders for both caster's nicknames,

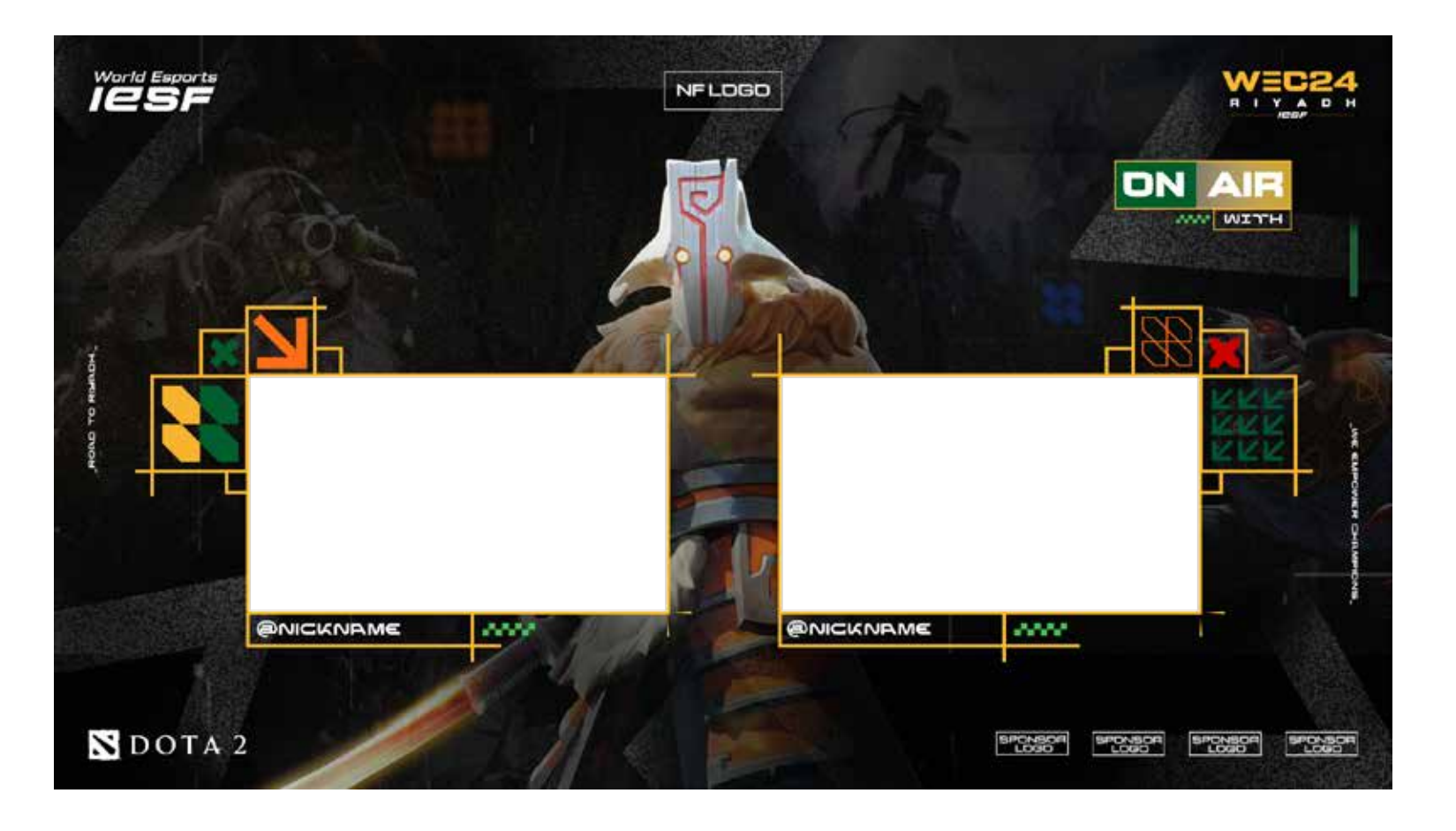

### RED COLORED - DO NOT CHANGE GREEN COLORED - ALLOWED TO EDIT OR ADJUST

Everything is the same as in the "one caster" example

### IF THERE IS ONE CASTER: IF THERE ARE TWO CASTERS:

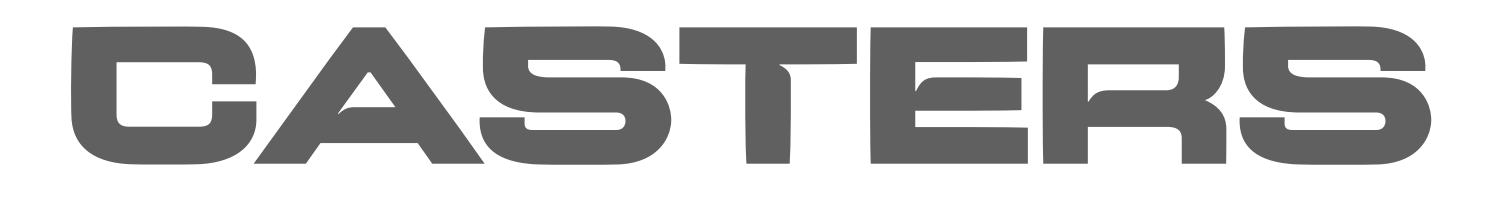

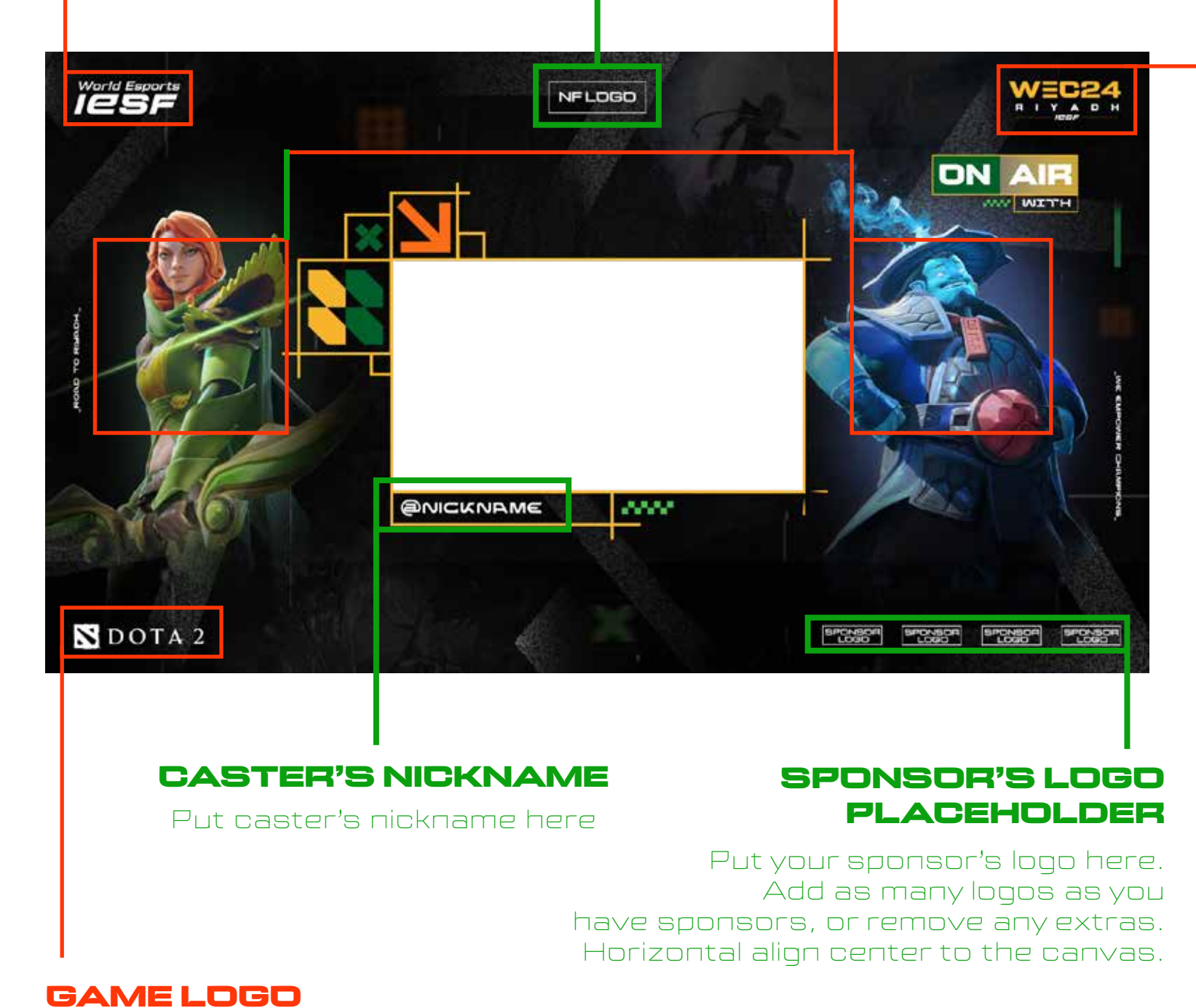

This is a position for game logo

### GAME CHARACTERS

There are characters from the game that this overlay is for

EVENT LOGO

This is a position for event logo

### BRAND LOGO

This is a position for IESF logo

### NATIONAL FEDERATION'S LOGO PLACEHOLDER

Put your National Federation's logo here. Horizontal align center to the canvas.

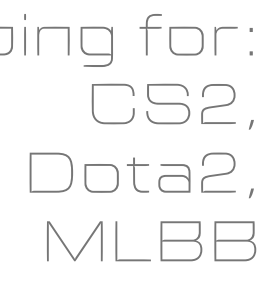

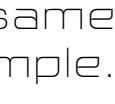

Fullfill the table with team/nick names with

Add as many group tables as you have or remove any extras. Fullfill the table with team/nick names with DENA font (use it only in small letters)

### GROUP PLACEHOLDER

GAME LOGO

This is a position for game logo

### GAME CHARACTER

There are characters in the background from the game that this overlay is for

## GROUPS AND GROUP STANDINGS

### GROUPS: GROUP STANDINGS:

Everything that is red colored in the "GROUPS" example is the same on the "GROUP STANDINGS" example.

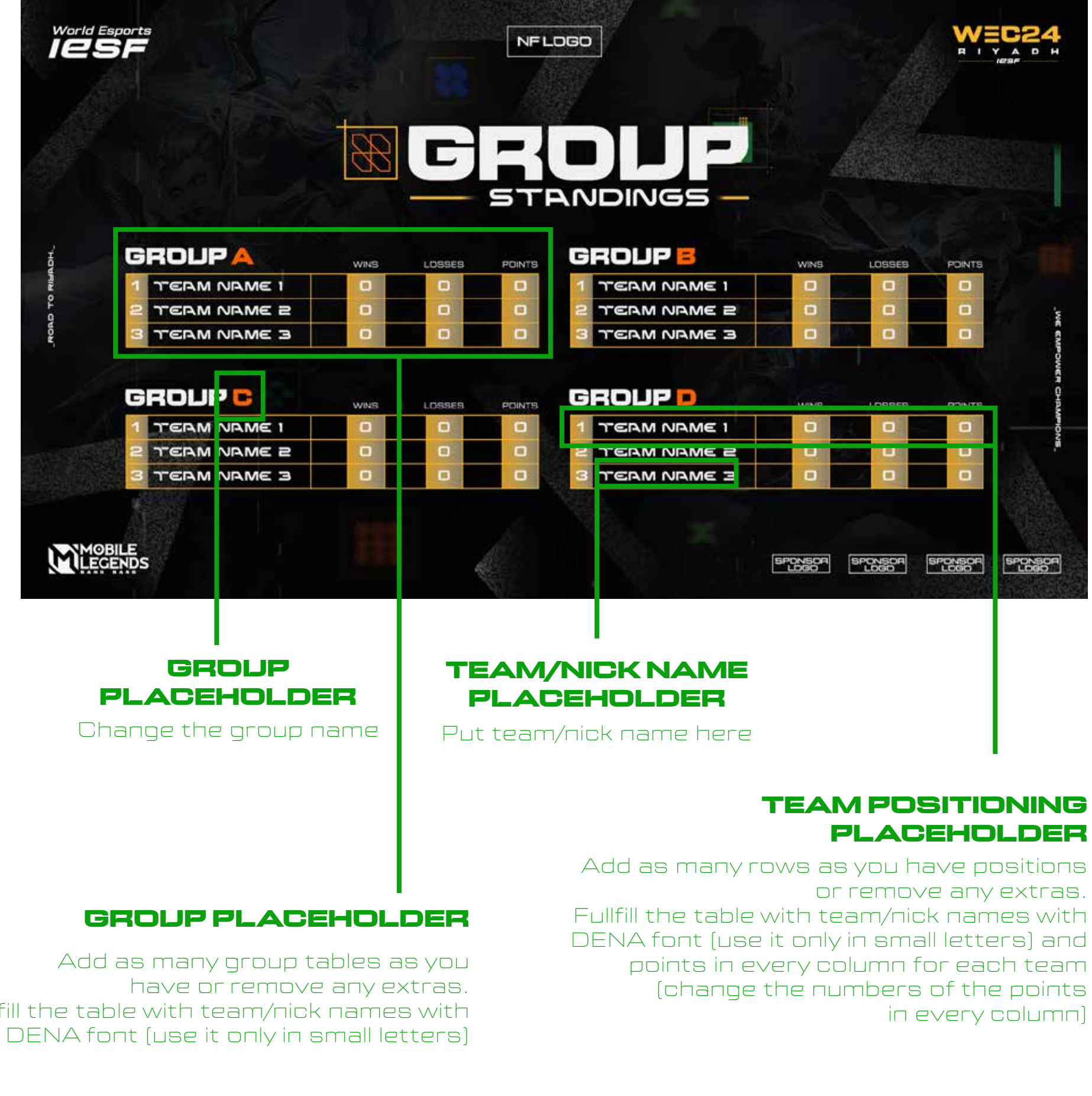

### NATIONAL FEDERATION'S LOGO PLACEHOLDER

Put your National Federation's logo here. Horizontal align center to the canvas.

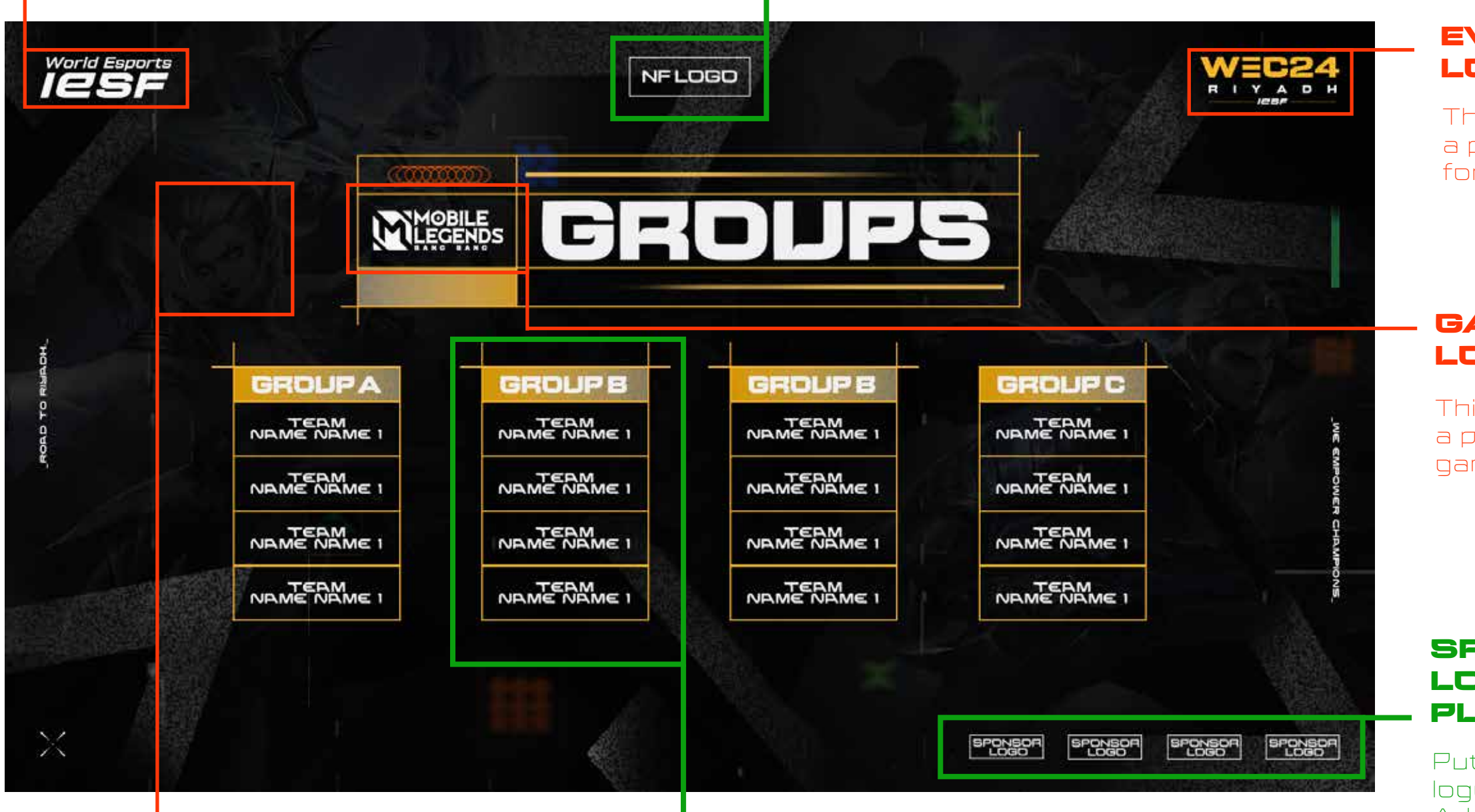

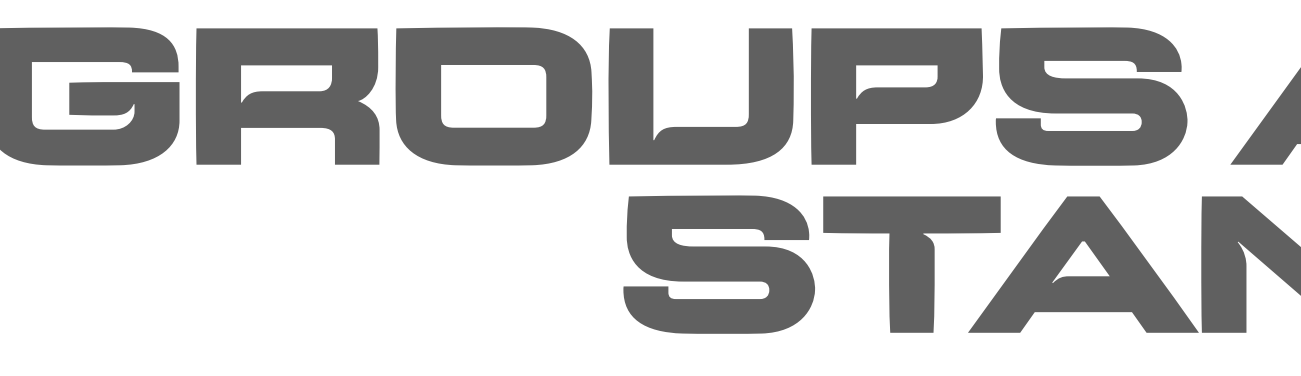

### BRAND LOGO

This is a position for IESF logo

### EVENT LOGO

This is a position for event logo

### SPONSOR'S LOGO PLACEHOLDER

Put your sponsor's logo here. Add as many logos as you have sponsors, or remove any extras. Horizontal align center to the canvas.

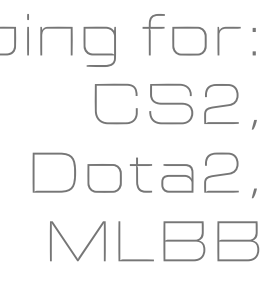

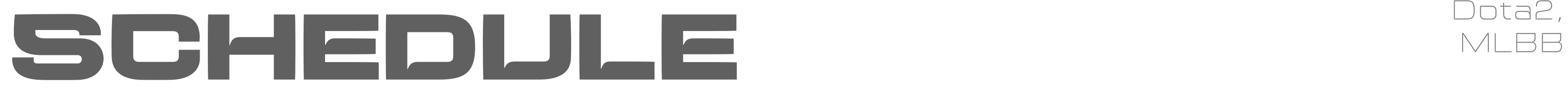

### RED COLORED - DO NOT CHANGE GREEN COLORED - ALLOWED TO EDIT OR ADJUST

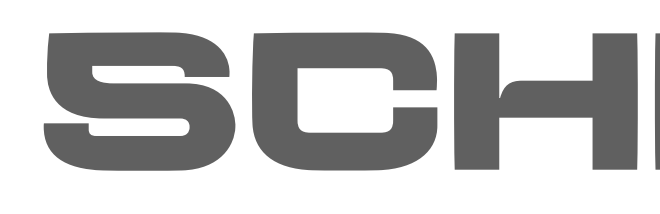

DATE PLACEHOLDER

Change the date here

### NATIONAL FEDERATION'S LOGO PLACEHOLDER

Put your National Federation's logo here. Horizontal align center to the canvas.

### SPONSOR'S LOGO PLACEHOLDER

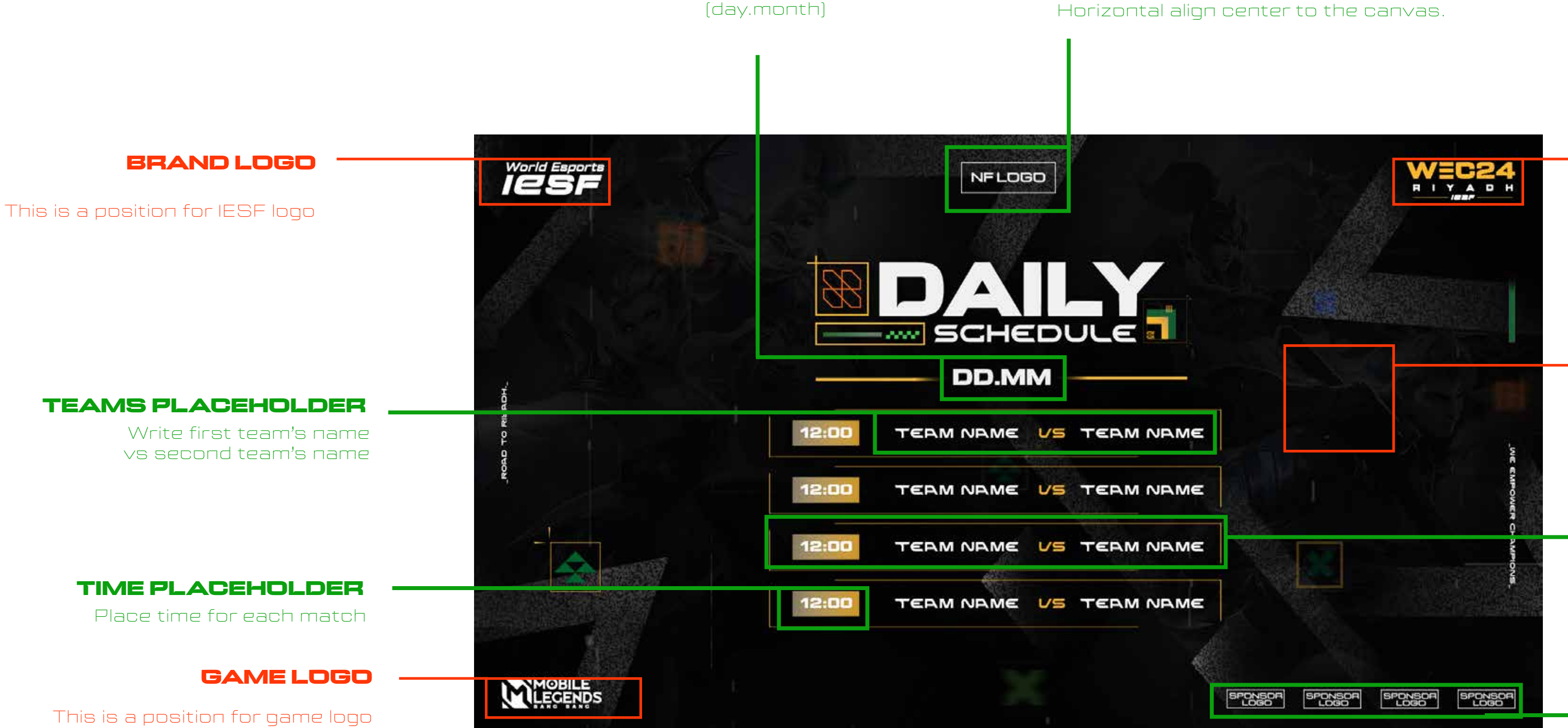

Put your sponsor's logo here. Add as many logos as you have sponsors, or remove any extras. Horizontal align center to the canvas.

### EVENT LOGO

This is a position for event logo

### GAME CHARACTER

There are characters in the background from the game that this thumbnail is for

### MATCH PLACEHOLDER

Add as many boxes like this (with teams or nicknames and time) as you have matches for that day or remove any extras

overlapping for:

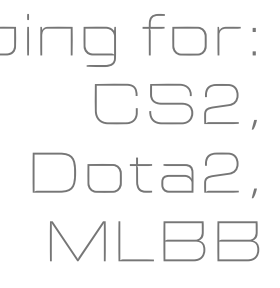

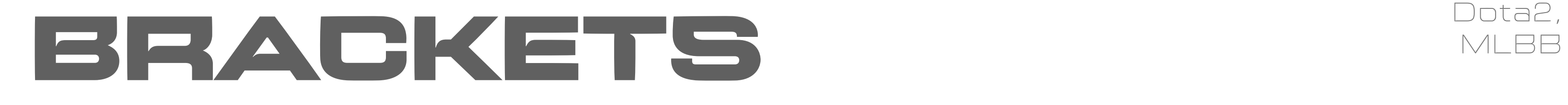

### NATIONAL FEDERATION'S LOGO PLACEHOLDER

Put your National Federation's logo here. Horizontal align center to the canvas.

or remove any extras.

Horizontal align center to the canvas.

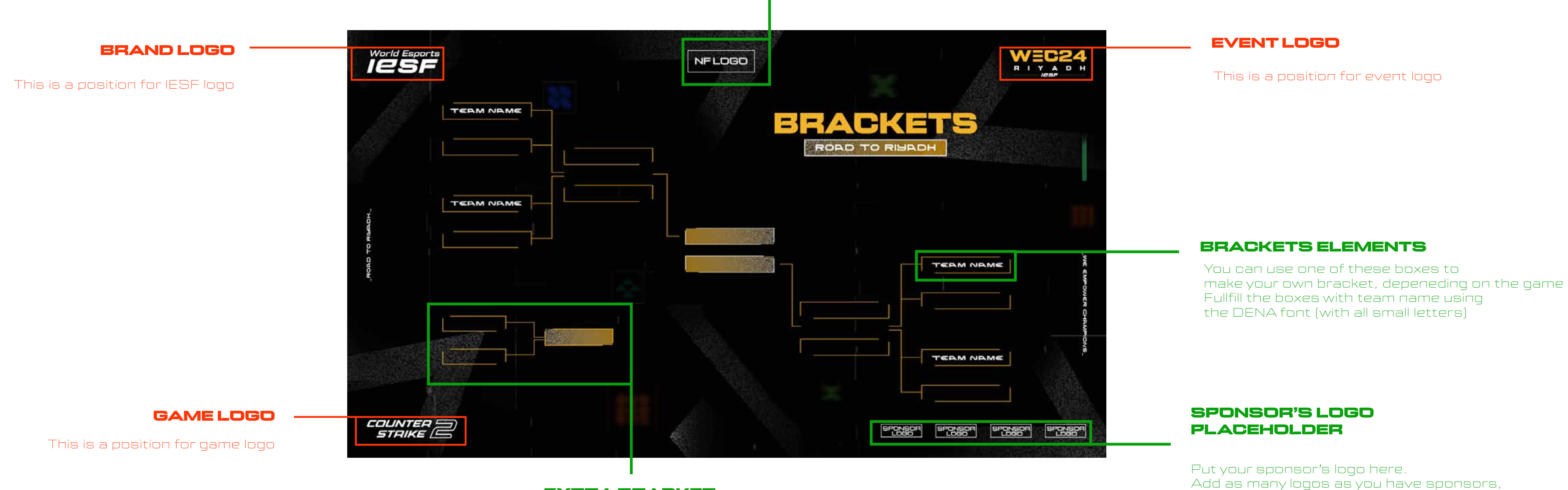

### EXTRA BRACKET

Add an extra bracket in case you have lower and upper brackets

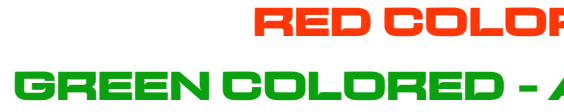

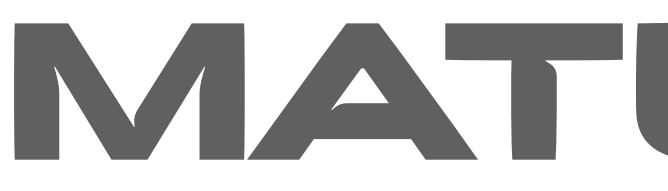

IF THERE ARE NO PHOTOS OF THE PLAYERS: IT IS A MOTOR OF THE PLAYERS ARE PHOTOS OF THE PLAYERS:

RED COLORED - DO NOT CHANGE GREEN COLORED - ALLOWED TO EDIT OR ADJUST

### GAME CHARACTERS

There are characters in the background from the game that this overlay is for

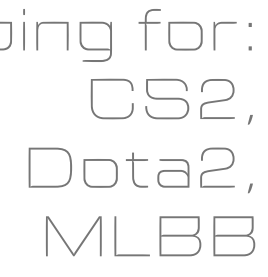

Everything is the same as in the "NO PHOTOS" example, except you need to add photos of one player from each team, and write their team names under the photos

# MATCH UPS

Put player's nicknames here

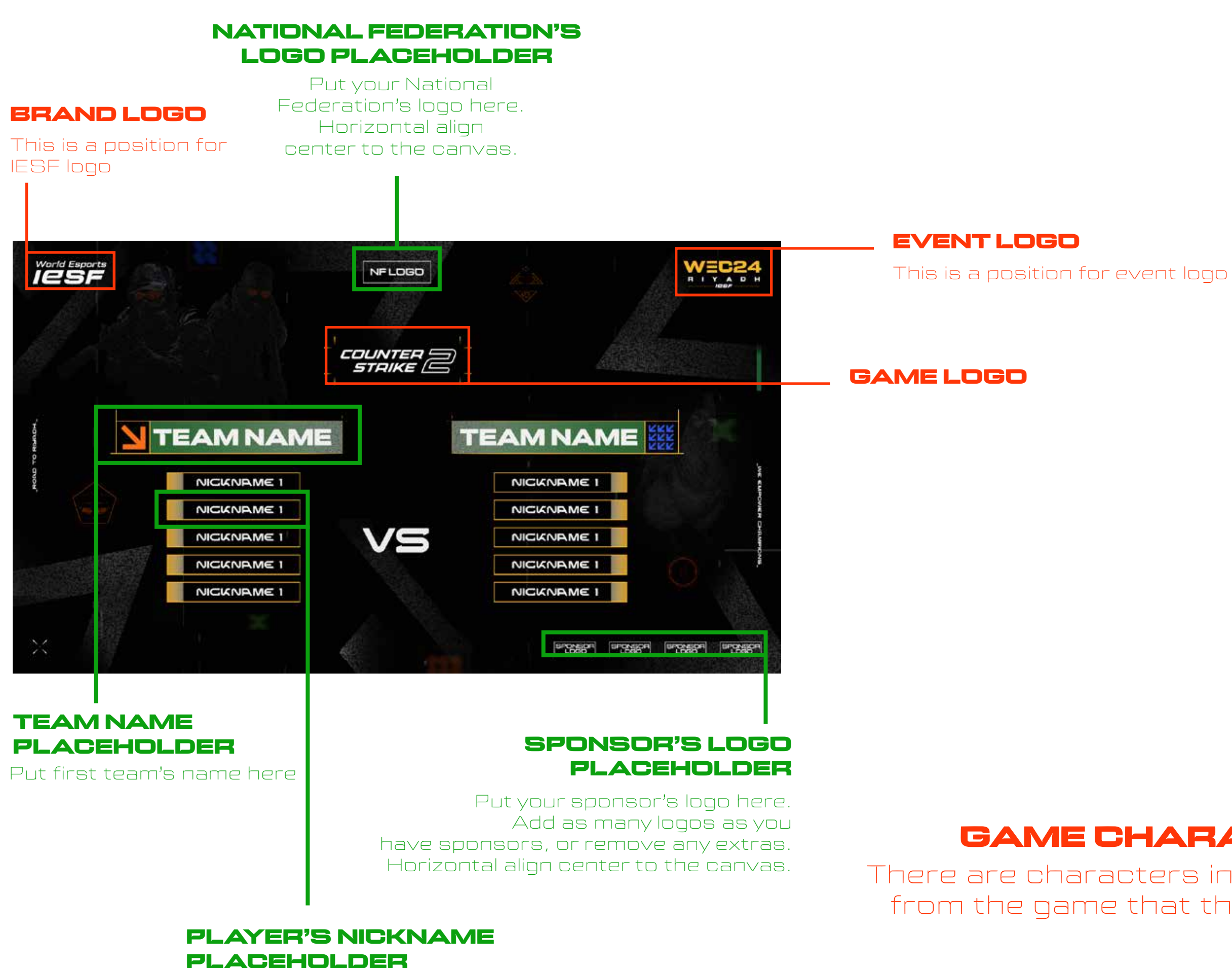

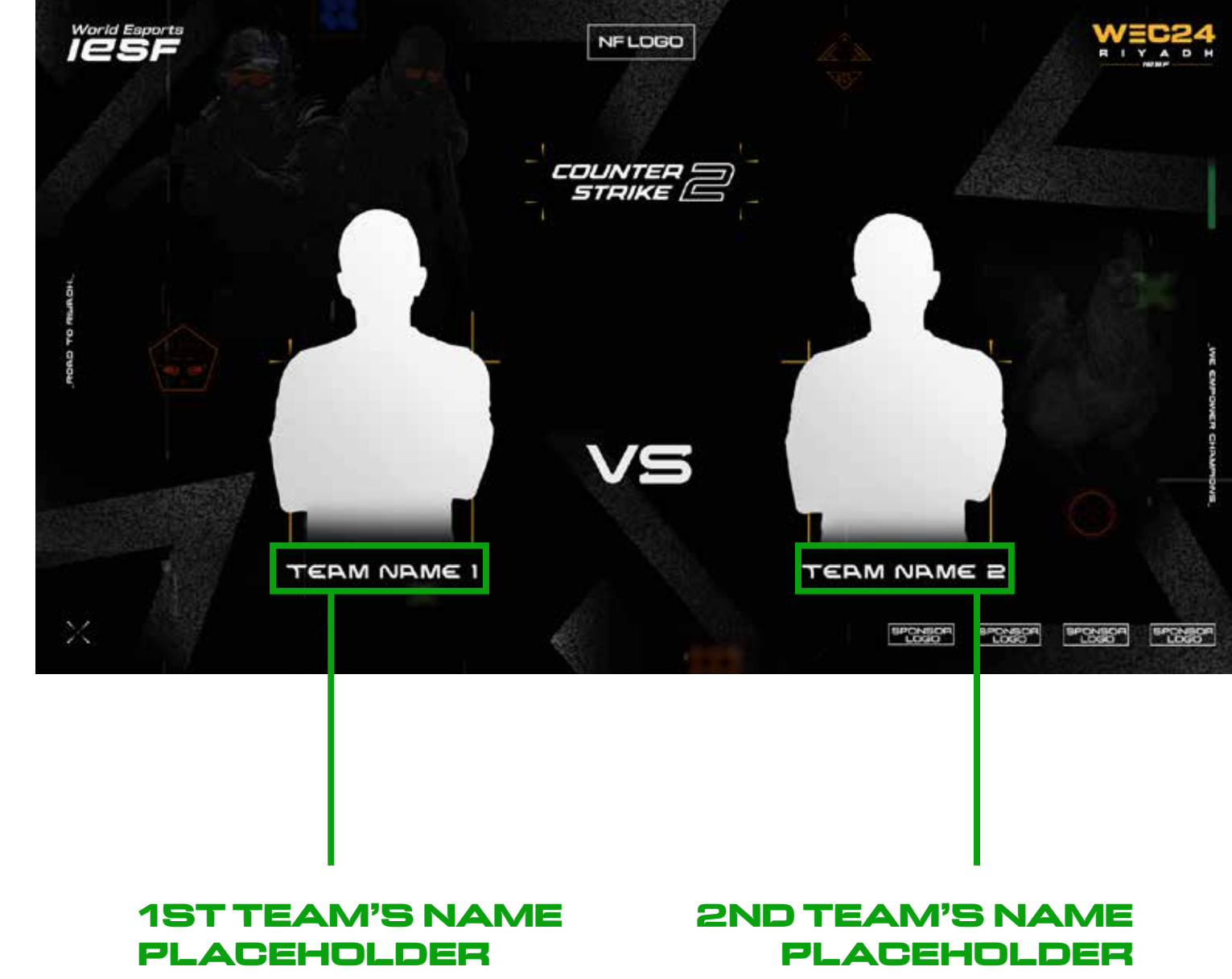

Put second team name here

Put first team name here

GAME CHARACTERS There are characters in the background from the game that this overlay is for

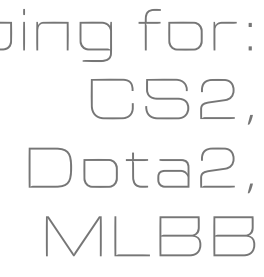

Everything is the same as in the "NO PHOTOS" example, except you need to add photos of each player from the team, and write their nicknames under the photos

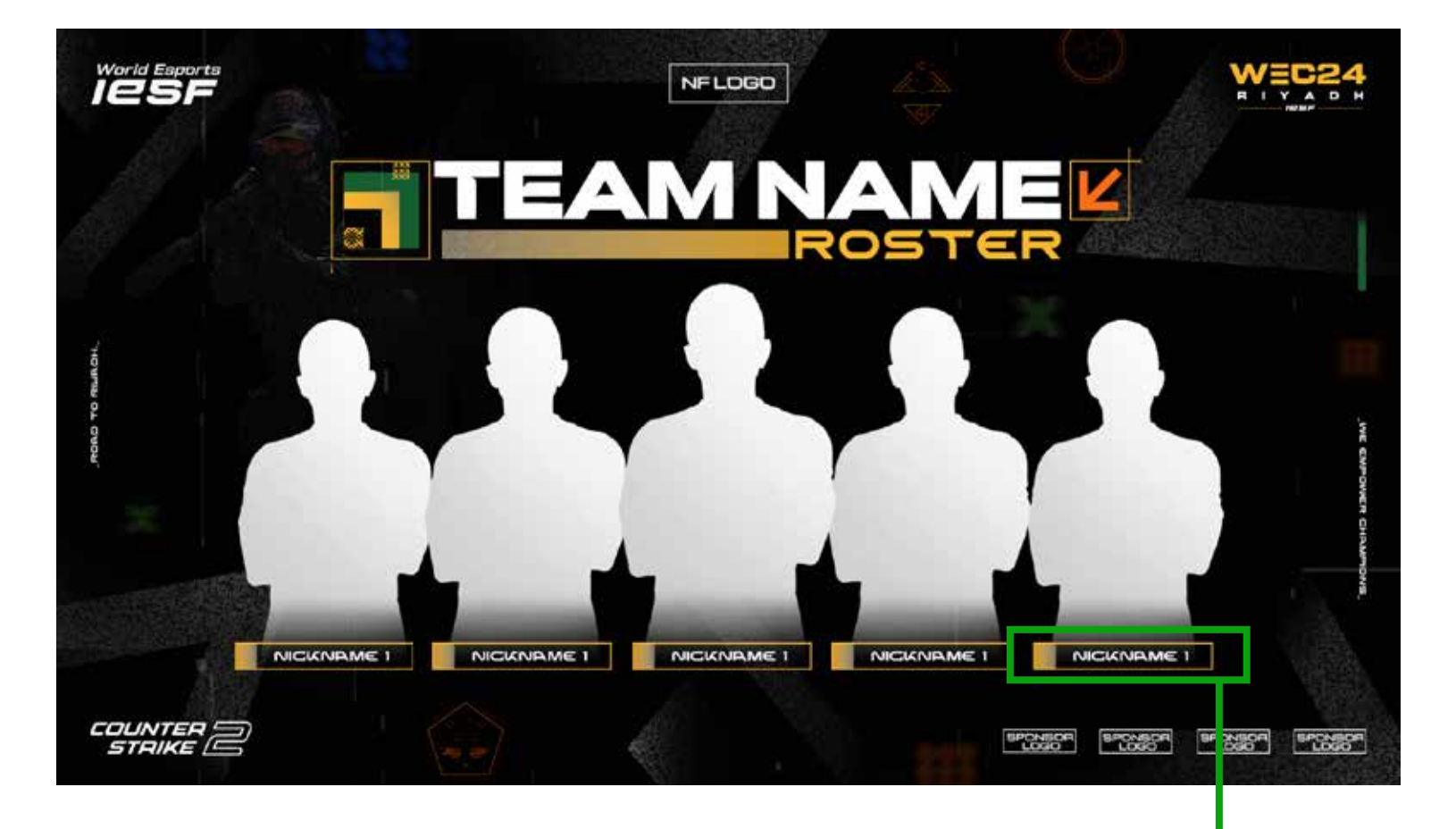

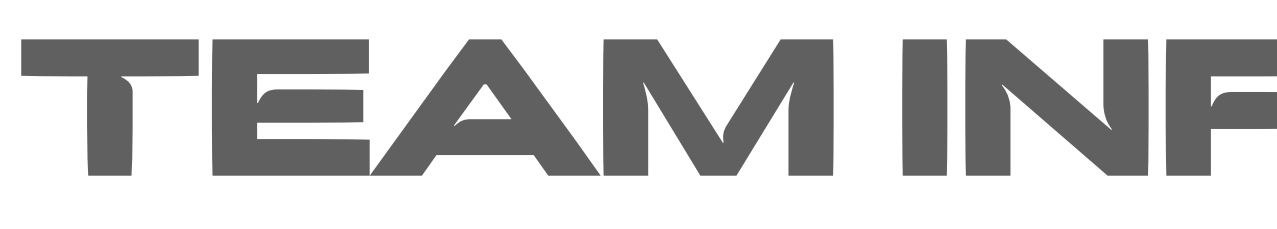

IF THERE ARE NO PHOTOS OF THE PLAYERS: IF THERE ARE PHOTOS OF THE PLAYERS:

### SPONSOR'S LOGO PLACEHOLDER

Put your sponsor's logo here. Add as many logos as you have sponsors, or remove any extras. Horizontal align center to the canvas. EVENT LOGO

This is a position for event logo

### BRAND LOGO

This is a position for IESF logo

> TEAM NAME PLACEHOLDER Put team's name here

### PLAYER'S NICKNAME PLACEHOLDER

Put player's nickname here You can add or remove any "nickname" boxes depending on the teams and game titles

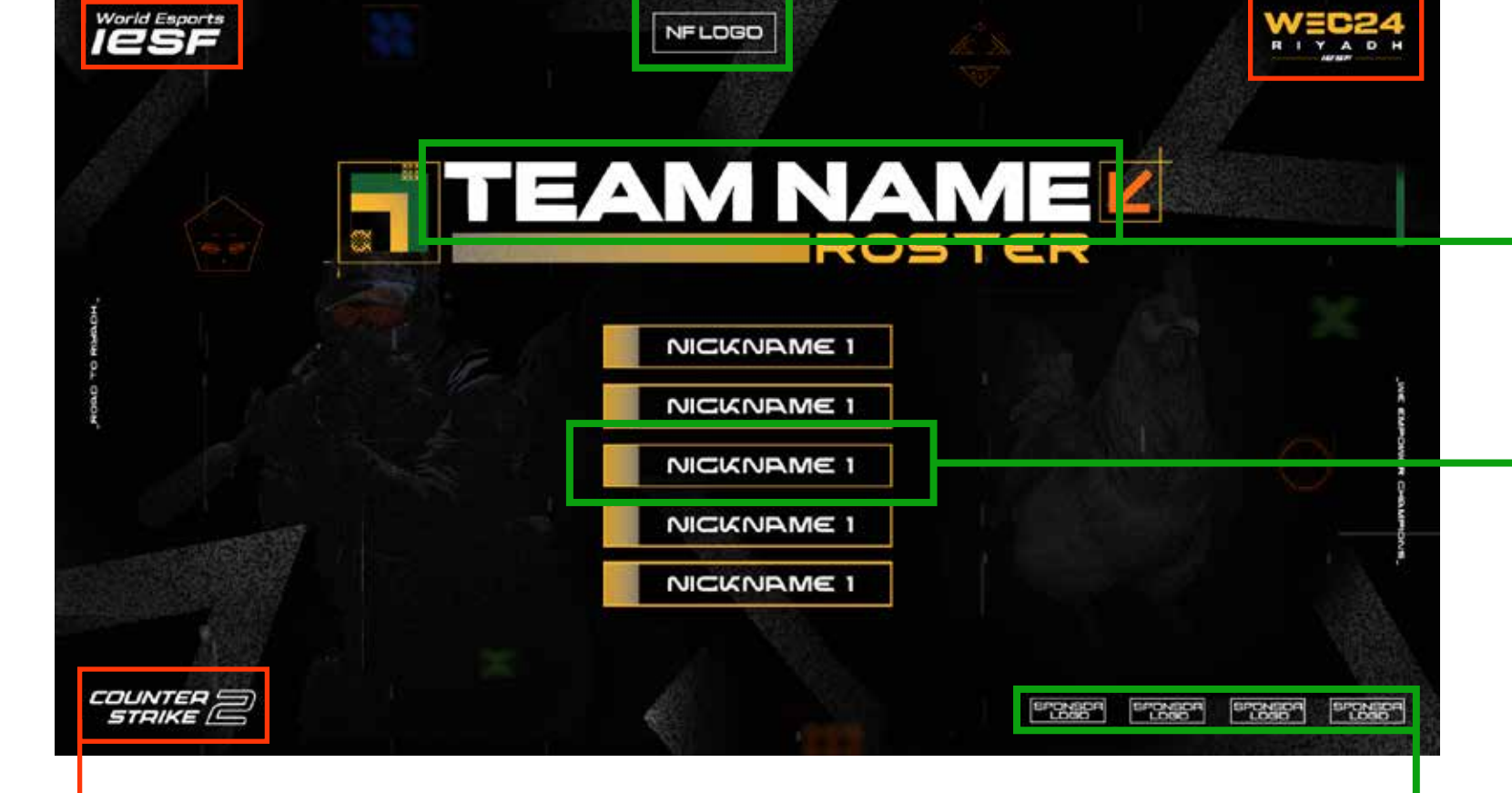

### NATIONAL FEDERATION'S LOGO PLACEHOLDER

Put your National Federation's logo here. Horizontal align center to the canvas.

> PLAYER'S NICKNAME PLACEHOLDER

Put player's nickname here (FOR AECH PLAYER)

# TEAM INFORMATION

GAME LOGO This is a position for game logo

### overlapping for:

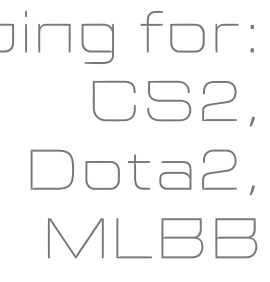

# PAUSE SCREEN MLBB

### NATIONAL FEDERATION'S LOGO PLACEHOLDER

Put your National Federation's logo here. Horizontal align center to the canvas.

### SPONSOR'S LOGO PLACEHOLDER

Put your sponsor's logo here. Add as many logos as you have sponsors, or remove any extras. Horizontal align center to the canvas.

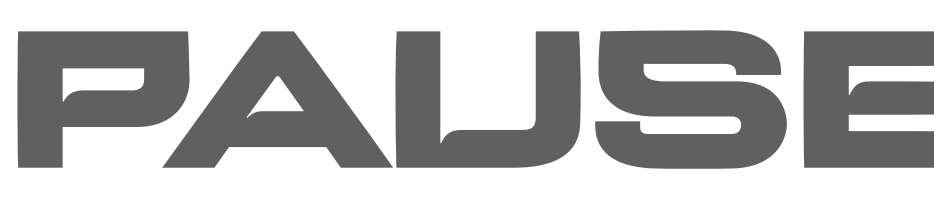

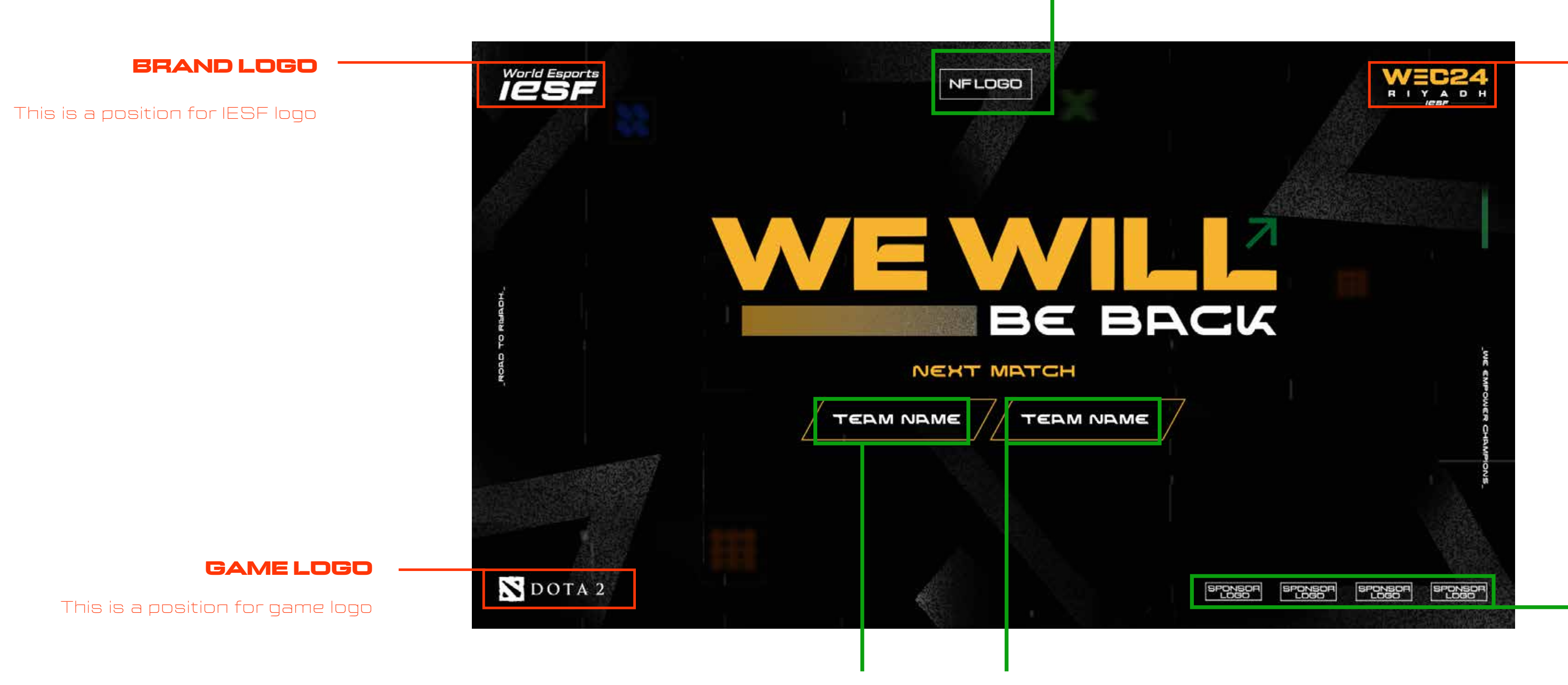

### EVENT LOGO

This is a position for event logo

TEAM NAMES PLACEHOLDER Put team names here

GAME CHARACTERS There are characters in the background from the game that this overlay is for

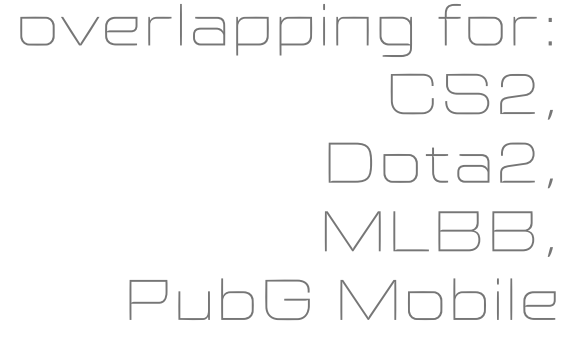

Everything is the same as in the "NO PHOTOS" example, except you need to add photos of each player from the team, and write their team name in the placeholder.

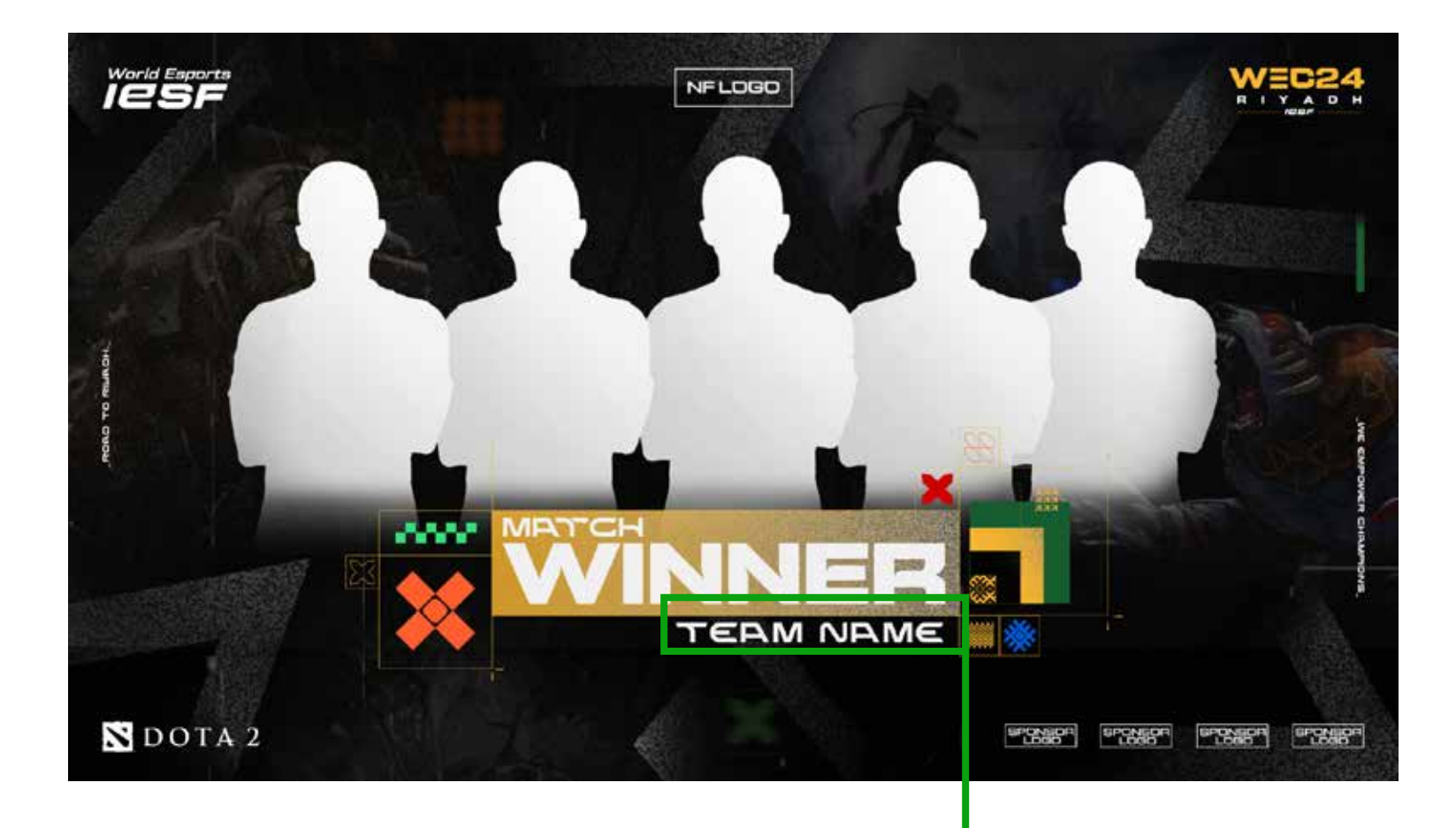

### SPONSOR'S LOGO PLACEHOLDER

Put your sponsor's logo here. Add as many logos as you have sponsors, or remove any extras. Horizontal align center to the canvas. EVENT LOGO

This is a position for event logo

### BRAND LOGO

This is a position for IESF logo

> TEAM NAME PLACEHOLDER Put team's name here

PLAYER'S NICKNAME PLACEHOLDER

Put player's nickname here You can add or remove any "nickname" boxes depending on the teams and game titles

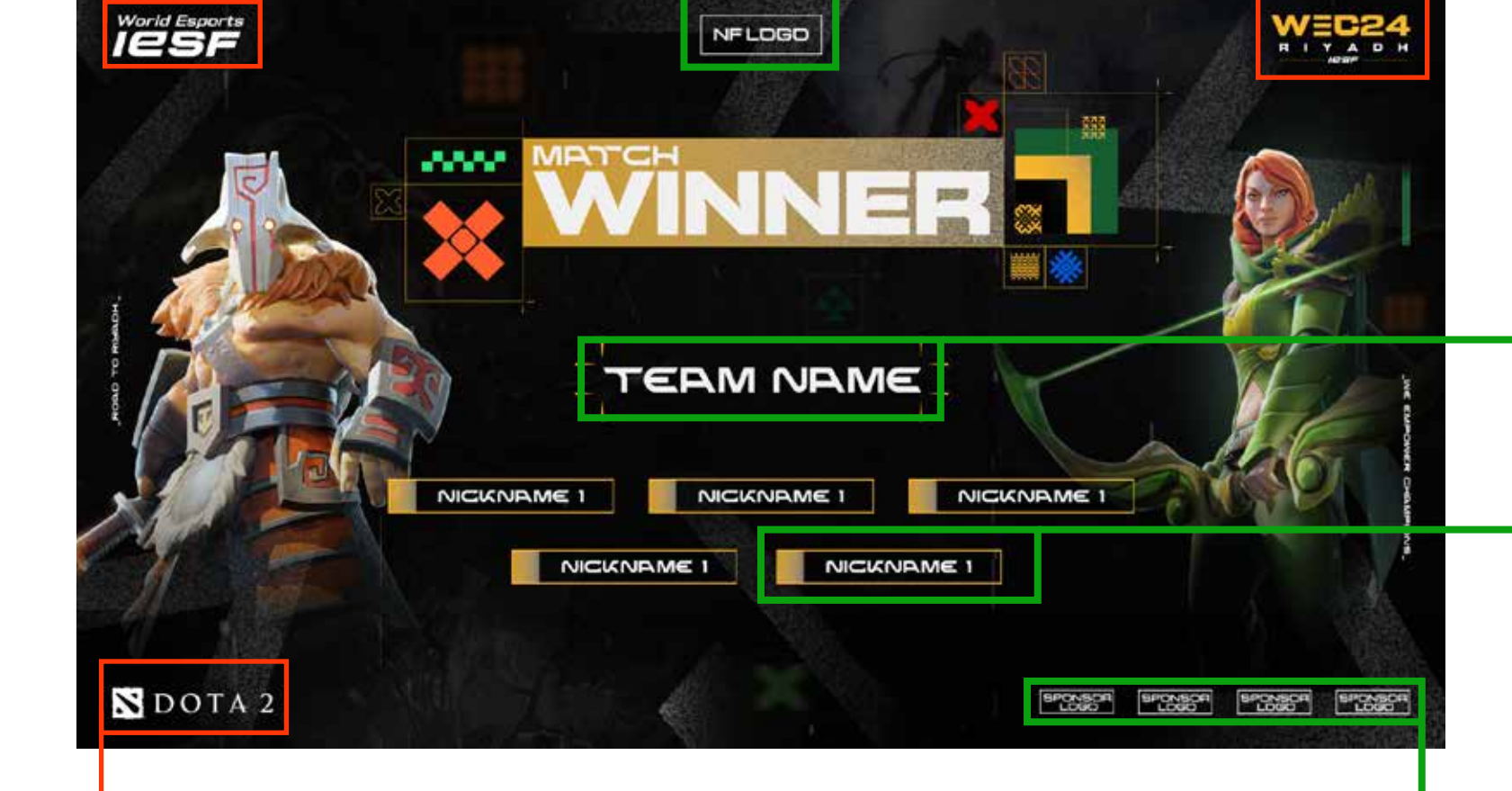

### NATIONAL FEDERATION'S LOGO PLACEHOLDER

Put your National Federation's logo here. Horizontal align center to the canvas.

> TEAM NAME PLACEHOLDER Put team name here

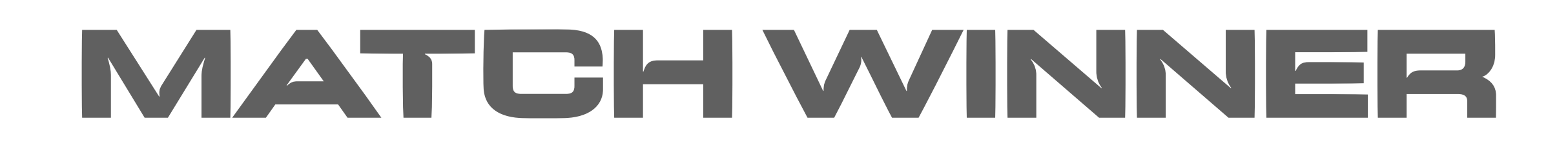

IF THERE ARE NO PHOTOS OF THE PLAYERS: IT IS A MOTOR OF THE PLAYERS ARE PHOTOS OF THE PLAYERS:

GAME LOGO This is a position for game logo

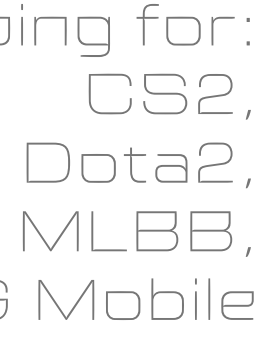

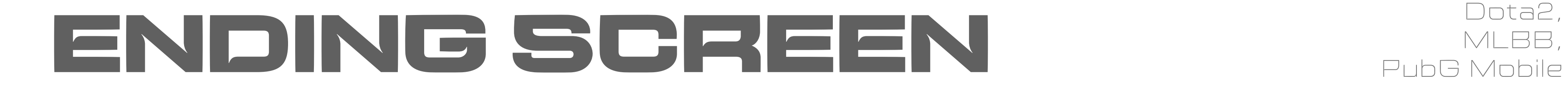

### RED COLORED - DO NOT CHANGE GREEN COLORED - ALLOWED TO EDIT OR ADJUST

### NATIONAL FEDERATION'S LOGO PLACEHOLDER

Put your National Federation's logo here. Horizontal align center to the canvas.

### SPONSOR'S LOGO PLACEHOLDER

Put your sponsor's logo here. Add as many logos as you have sponsors, or remove any extras. Horizontal align center to the canvas.

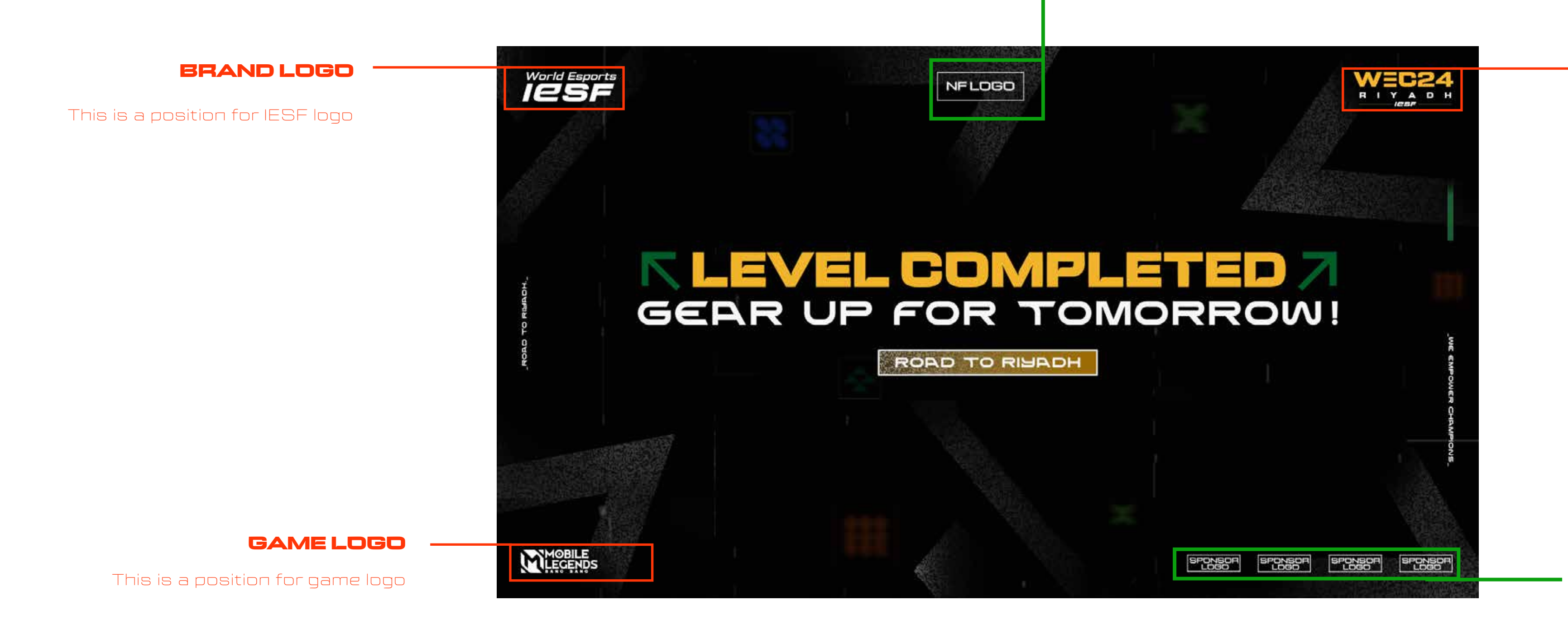

### EVENT LOGO

This is a position for event logo

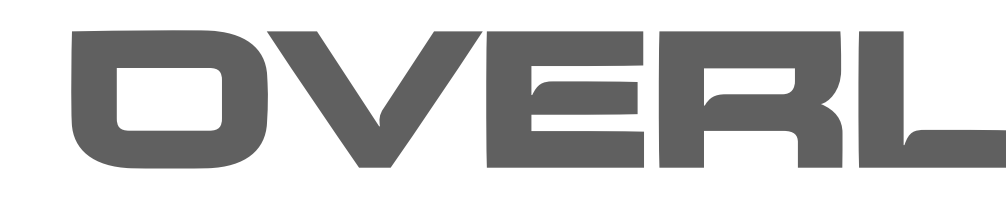

# COUNTER (

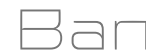

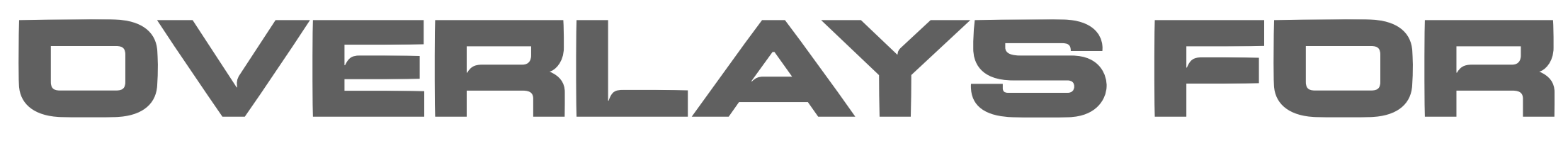

Ban & Pick VETO Ingame Replay

# BAN AND PICK VETO

In each Group folder in the PSD file there are images of each map, so you can easily arrange which map is banned, picked, or decider

layers from the PSD file

### You put the maps in the positions depending on the map veto

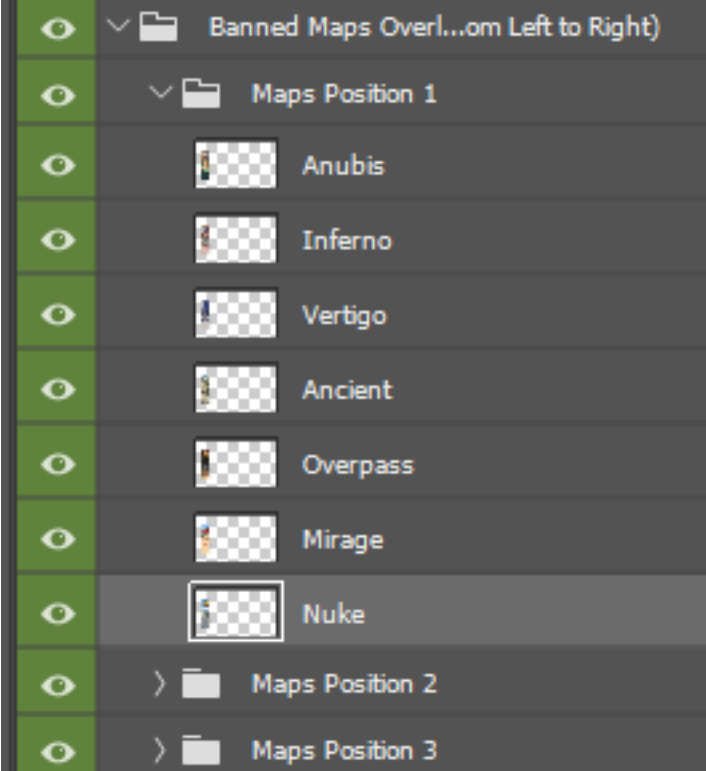

### NATIONAL FEDERATION'S LOGO PLACEHOLDER

Put your National Federation's logo here. Horizontal align center to the canvas.

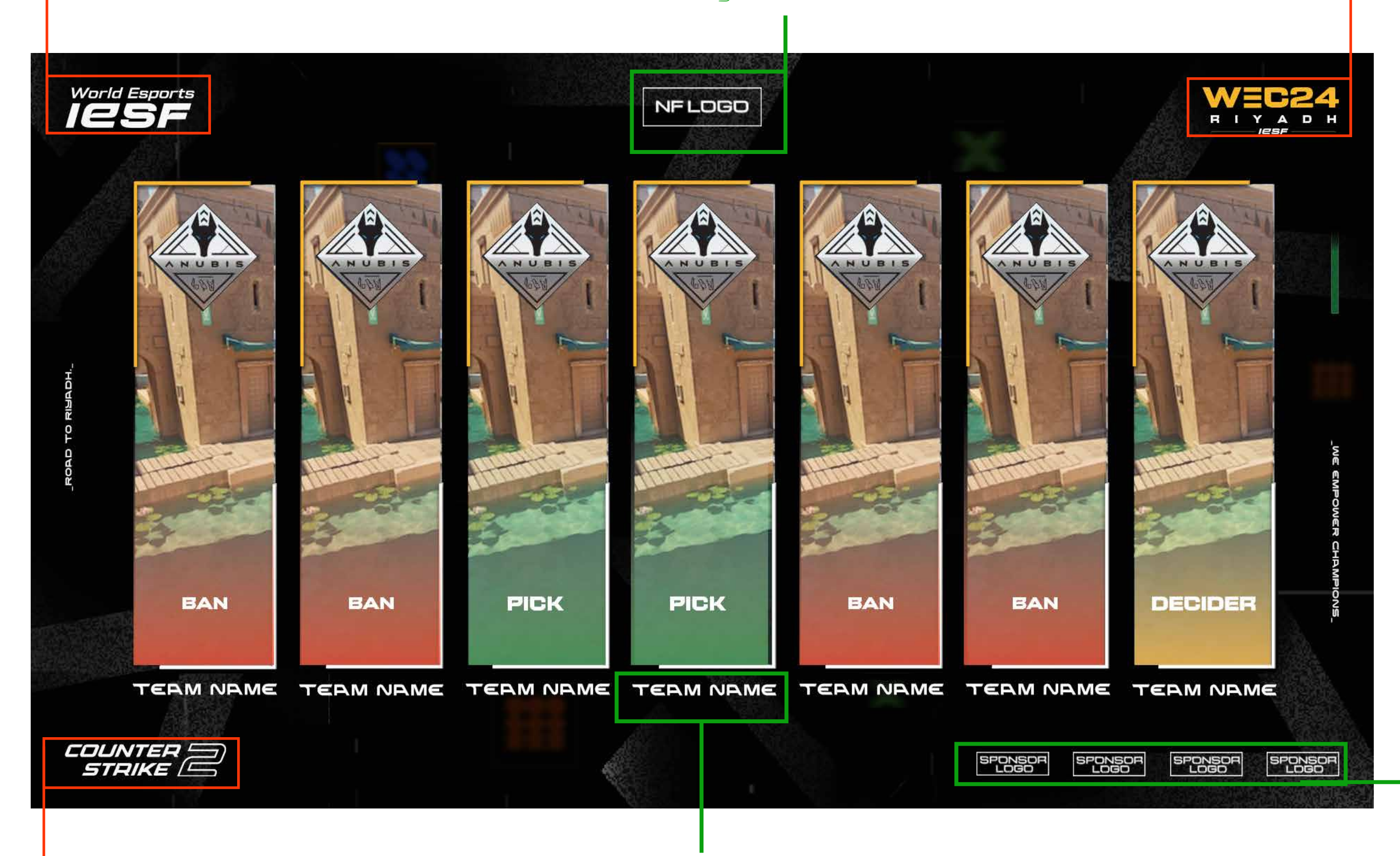

### TEAM NAME PLACEHOLDER

Put each team name for each map

### SPONSOR'S LOGO PLACEHOLDER

Put your sponsor's logo here. Add as many logos as you have sponsors, or remove any extras. Horizontal align center to the canvas.

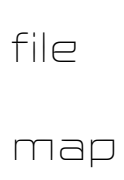

### GAME LOGO

This is a position for game logo

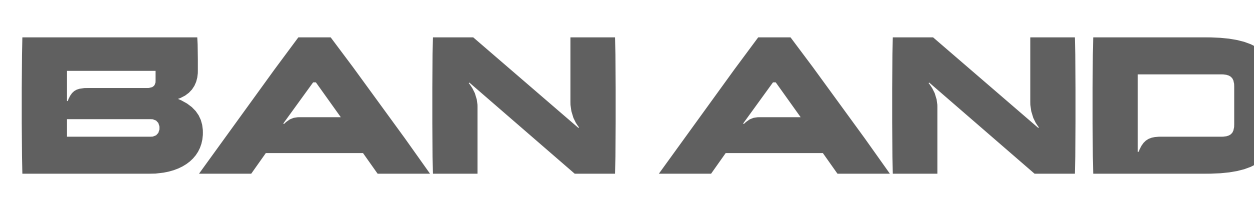

### BRAND LOGO

### This is a position for IESF logo

### EVENT LOGO

This is a position for event logo

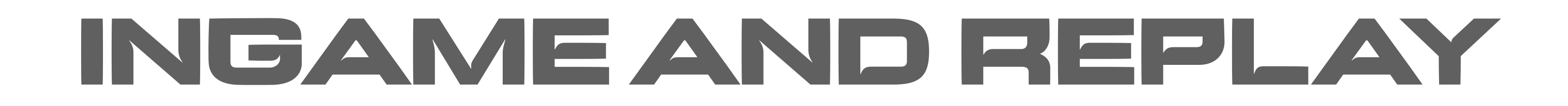

Make sure you use this overlay ingame all the time. iviake sure you use this overlay ingame aircrie time. If you have replay scenes,<br>Don't change these default positions for logos. In a sense sure you use this py

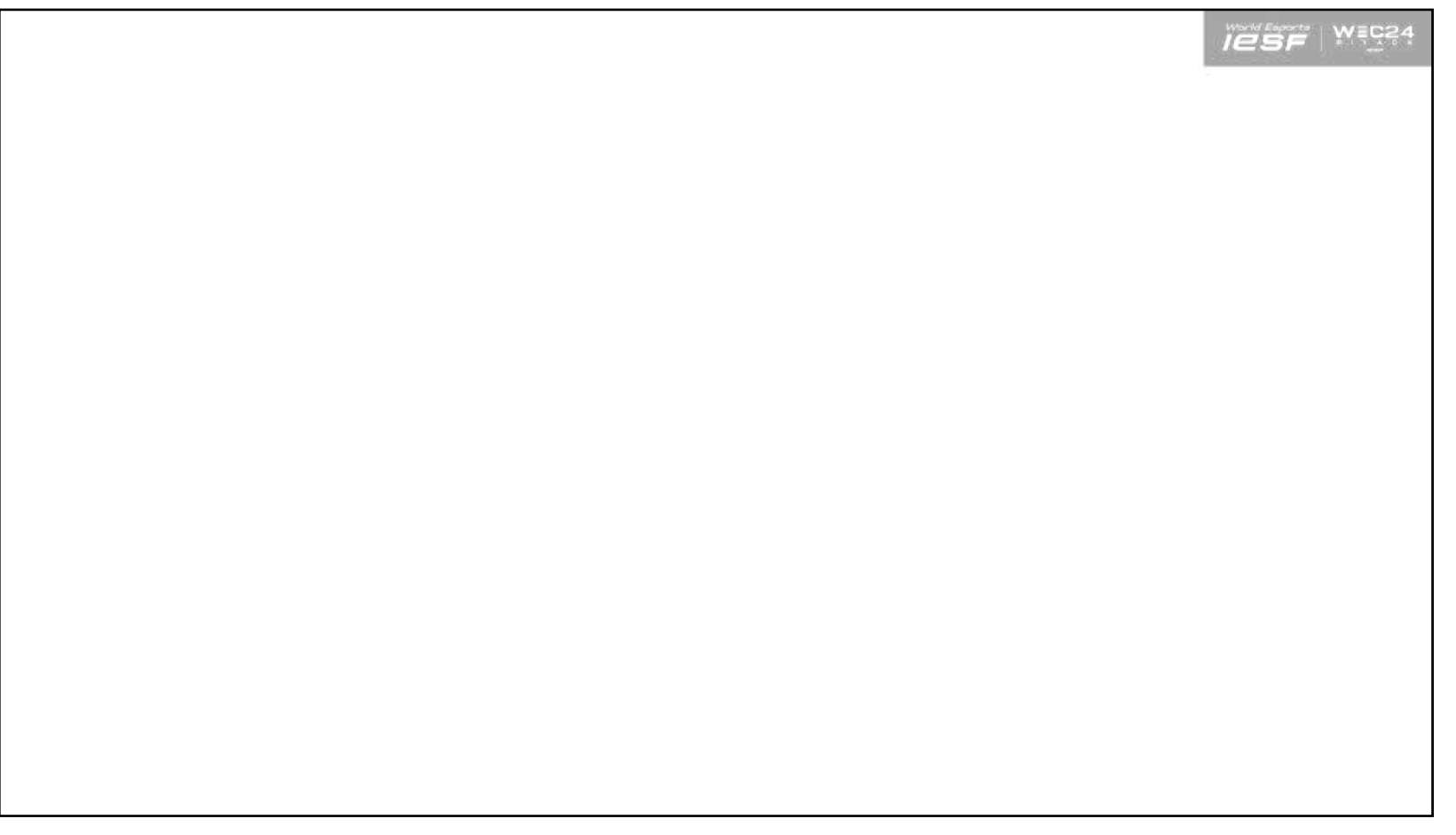

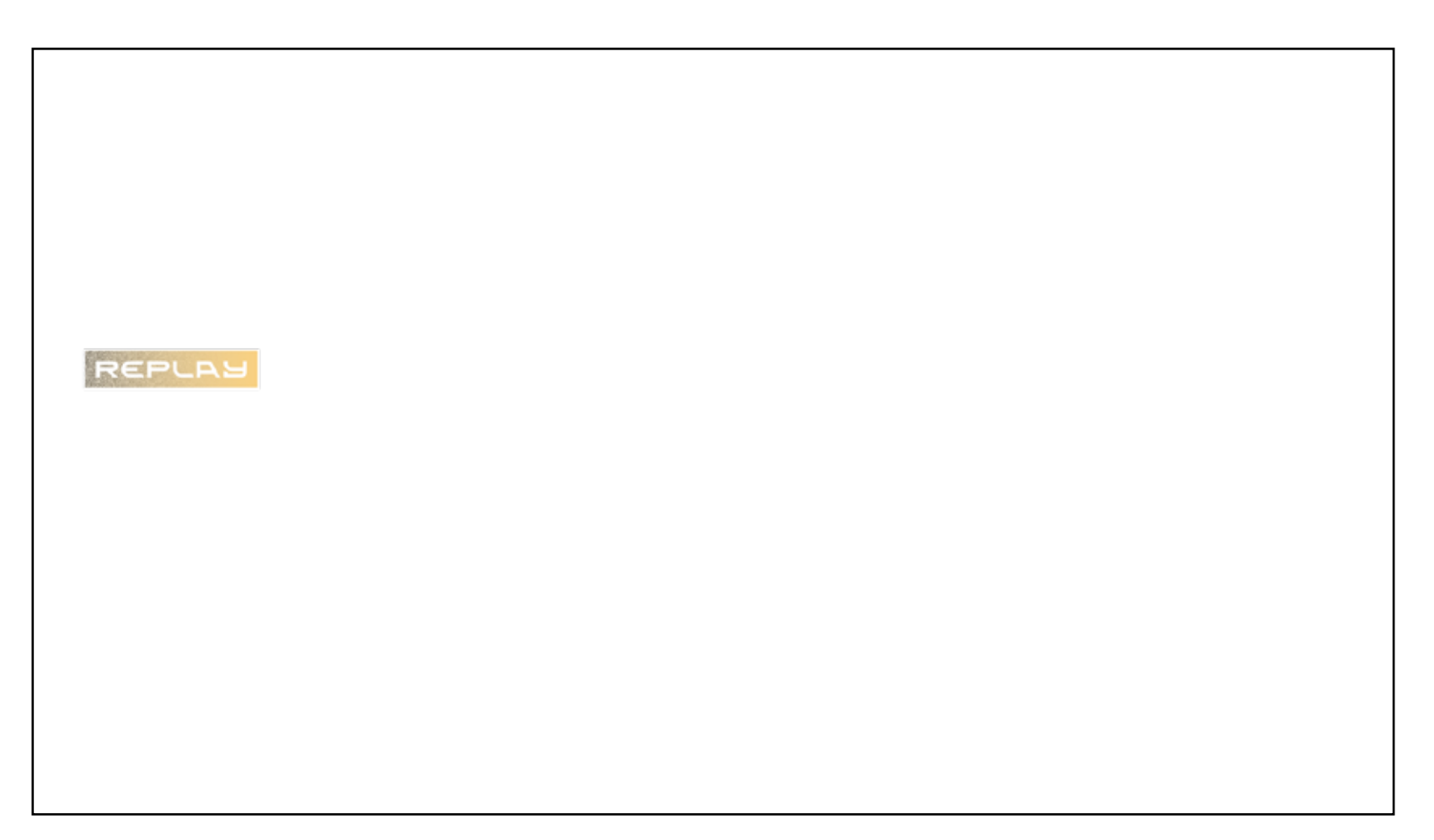

make sure you use this overlay

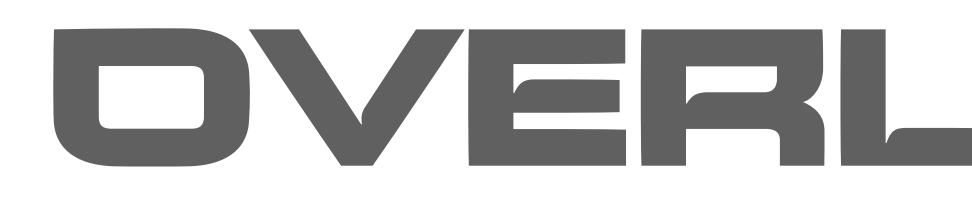

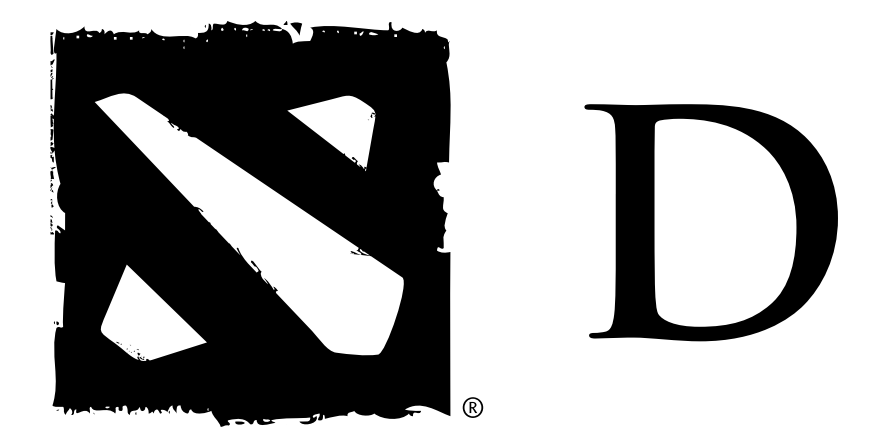

# OVERLAYS FOR NDOTA2

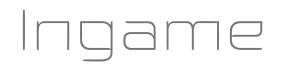

Make sure you use this overlay ingame all the time. Don't change these default positions for logos.

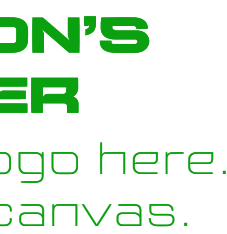

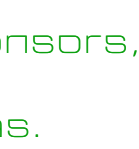

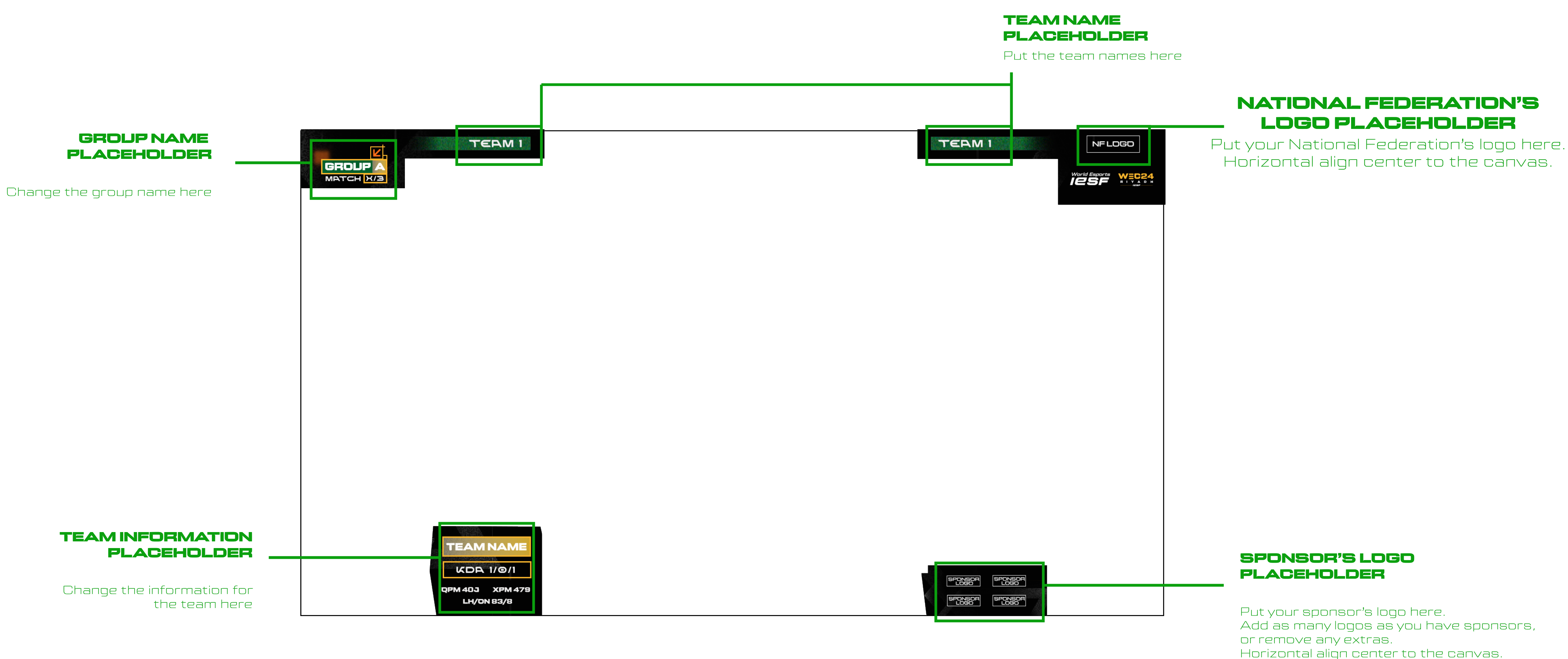

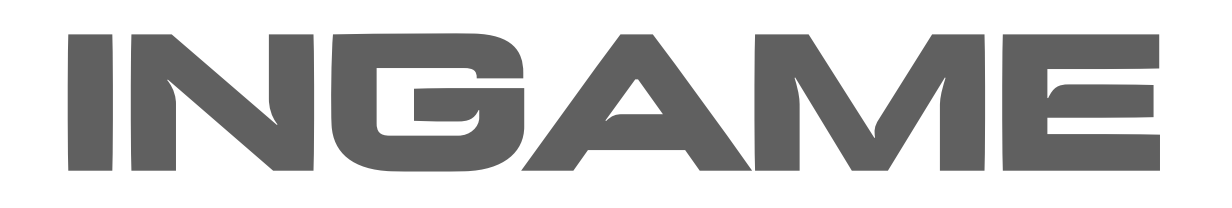

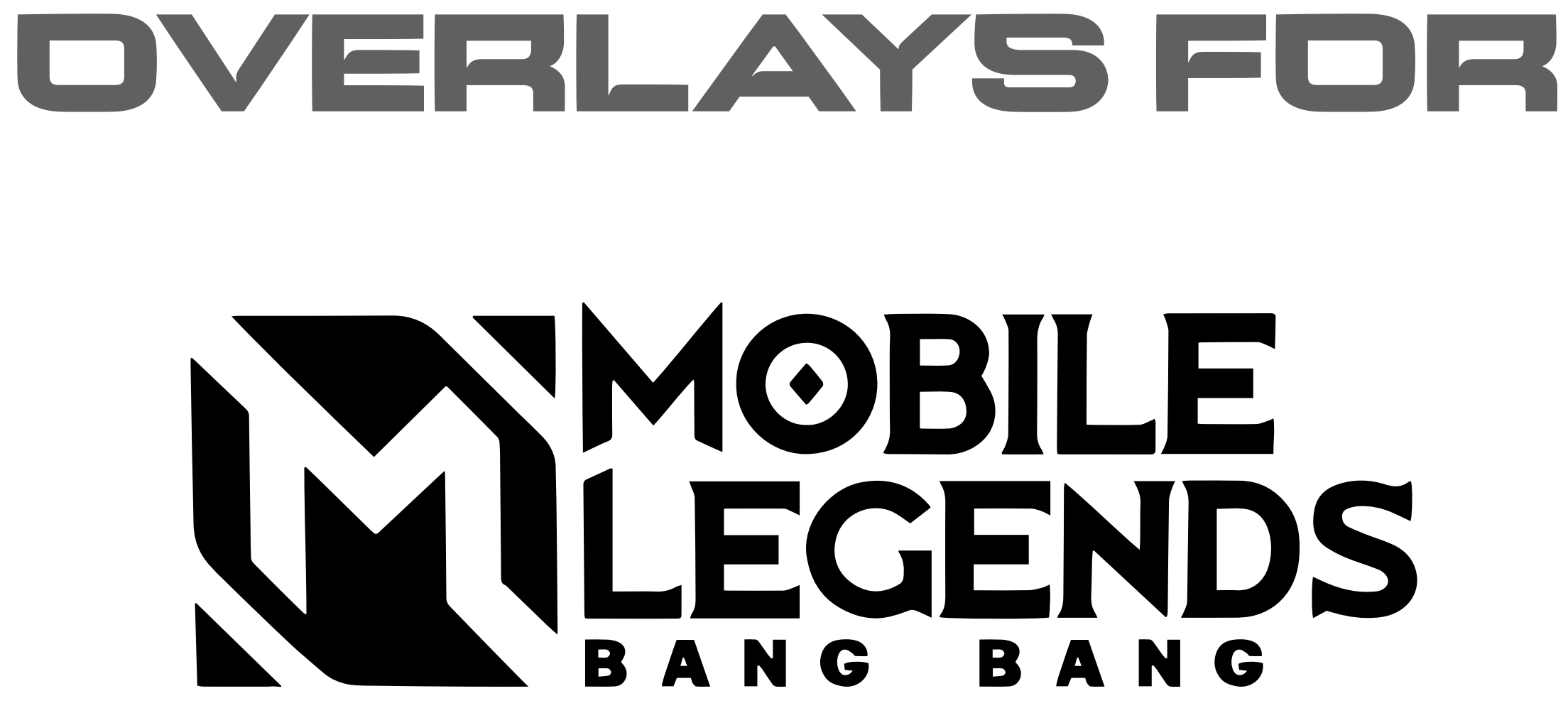

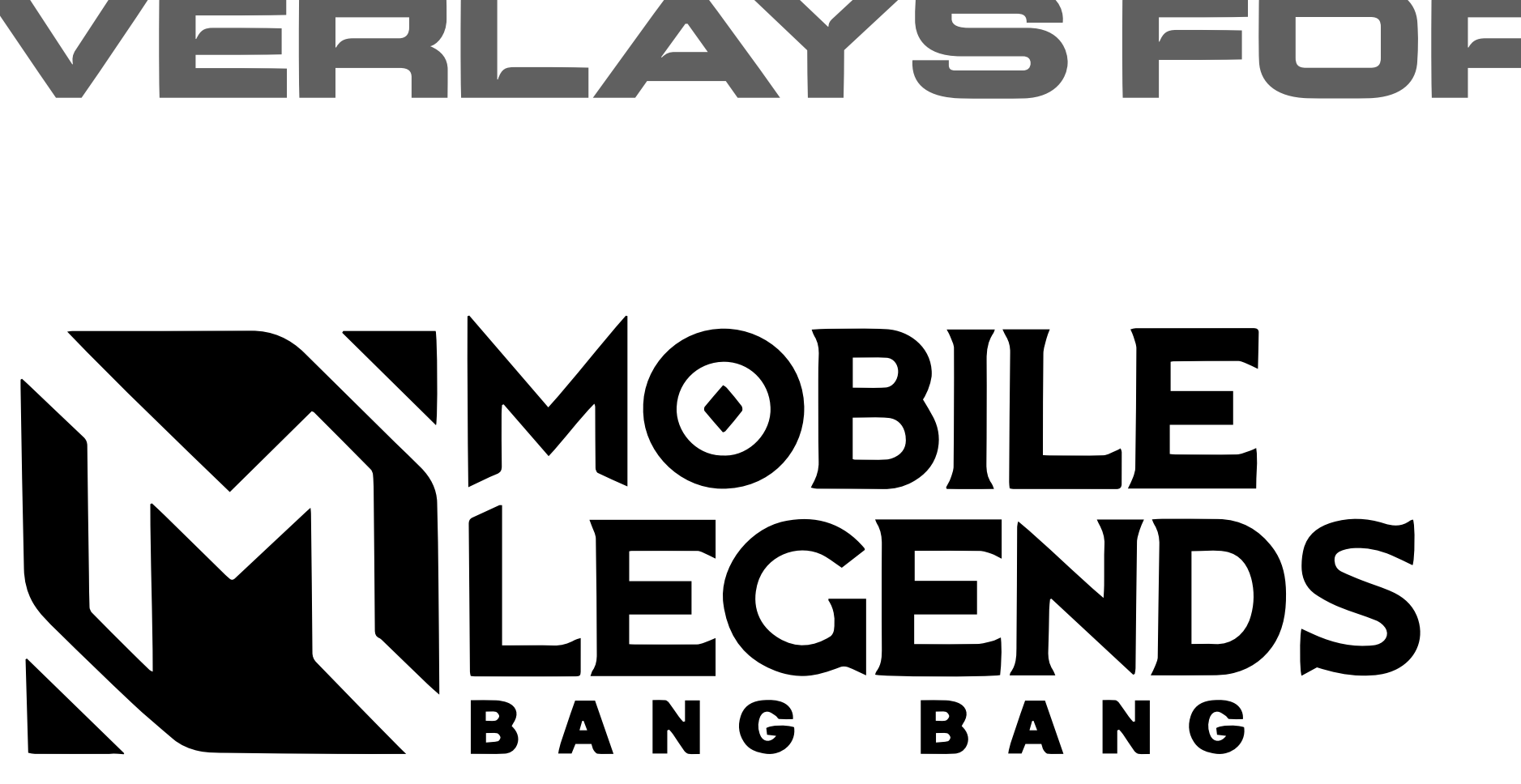

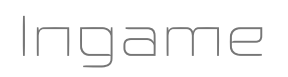

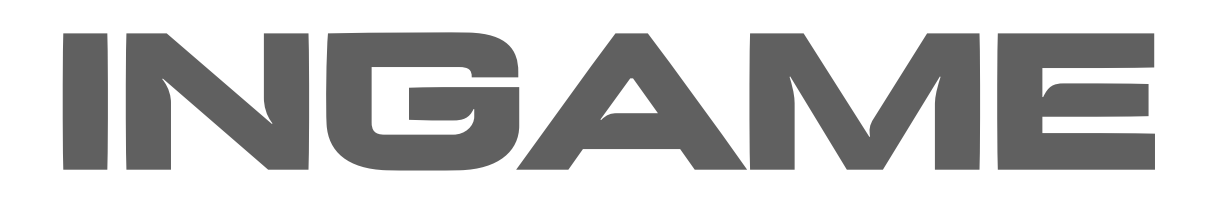

### NATIONAL FEDERATION'S LOGO PLACEHOLDER

Put your National Federation's logo here. Horizontal align center to the canvas.

Make sure you use this overlay ingame all the time. Don't change these default positions for logos.

SPONSOR'S LOGO PLACEHOLDER

Put your sponsor's logo here. Add as many logos as you have sponsors, or remove any extras. Horizontal align center to the canvas.

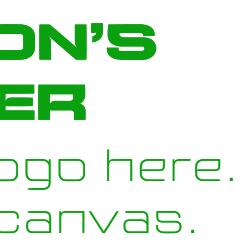

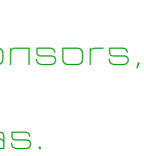

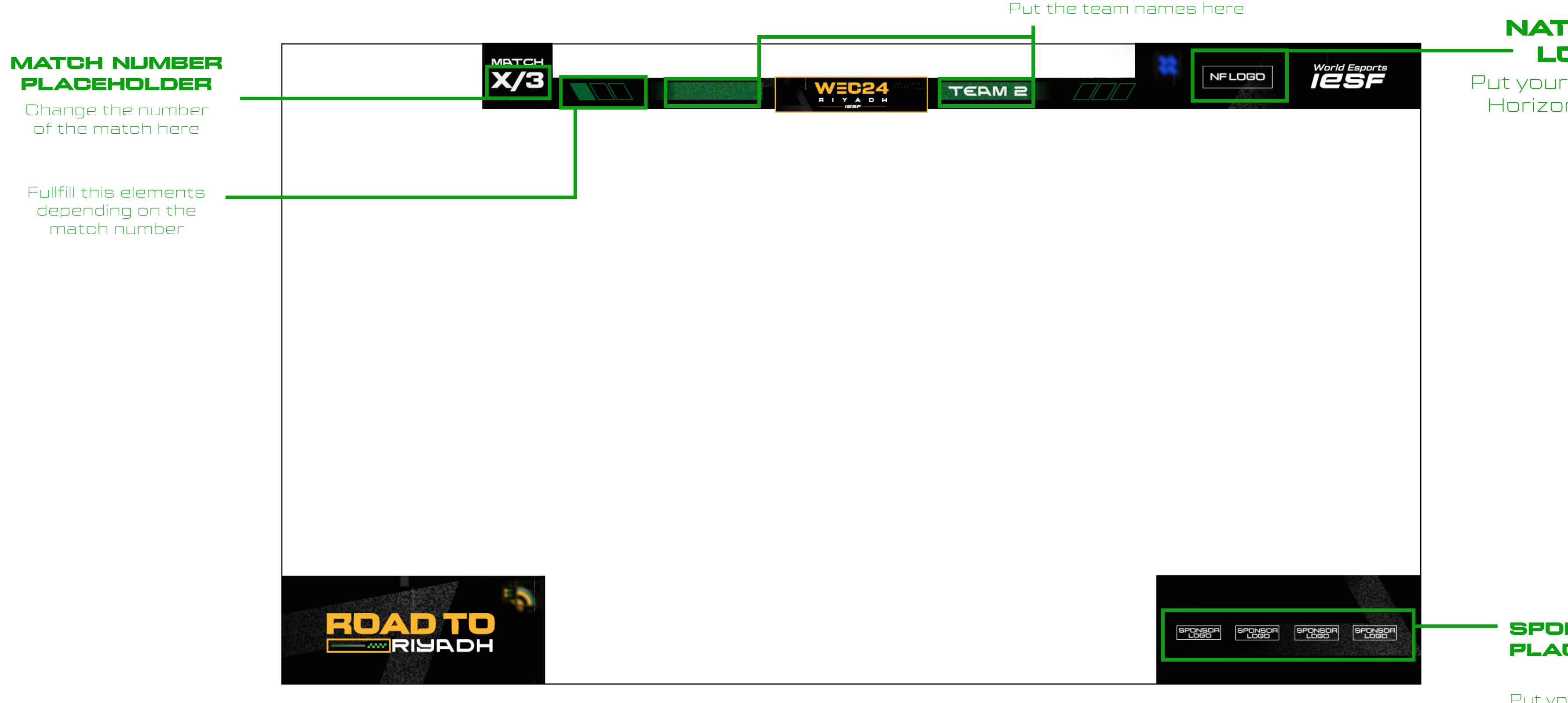

### TEAM NAME PLACEHOLDER

# PUBG MOBILE GUIDES

The guides for overlays are the same for all the PUBG MOBILE visuals

You can find PSD files and PNGs in the drive folder.

Everything that is marked RED in the photoshop layers, please DO NOT edit or change.

**DON'T TOUCH** 

Everything that is market GREEN in the photoshop layers, is allowed to be adjusted or edited.

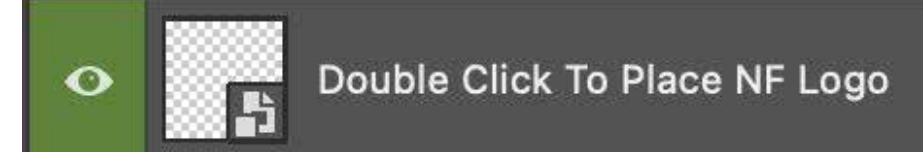

DO NOT change the position of the IESF and WEC24 logos, background and all the locked layers.

DO NOT change the position of the KRAFTON logos (logo pack on the bottom left corner)

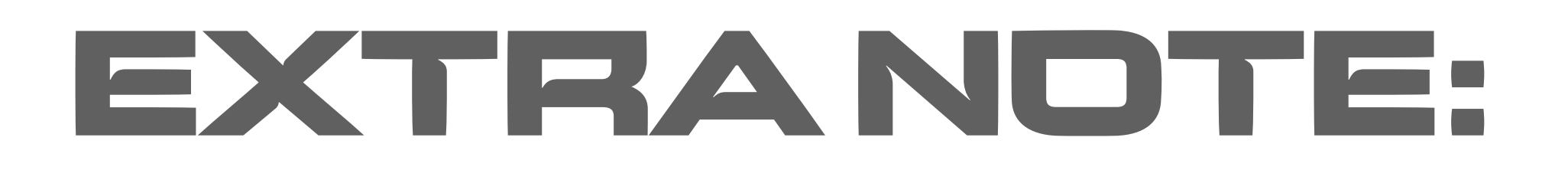

In the drive folder you can find ANIMATED BACKGROUNDS for each game, and STRINGER TRANSITION examples you can use

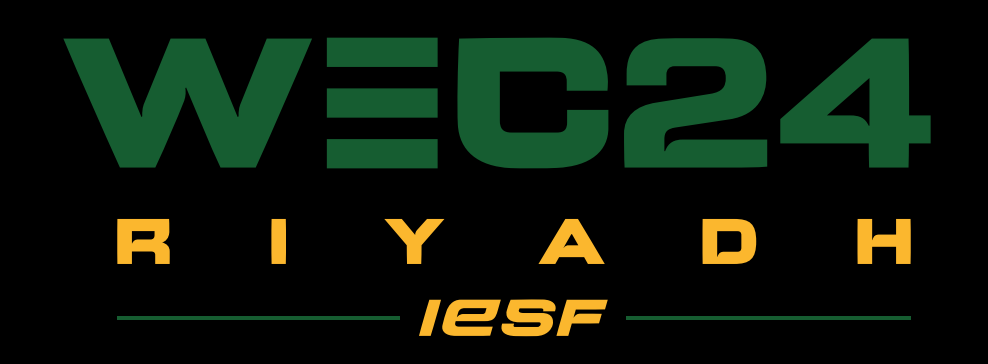

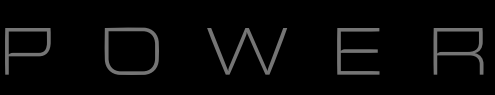

## 

POWERED BY IESF